# デュアルタイプ膜厚計(多機能型)

## $SME-2$

# 取扱説明書

●お使いになる前に、この説明書を よくお読みいただき、正しくお使い下さい。 ●お読みになった後も大切に保存し、 常に参照して下さい。

株式会社サンコウ電子研究所

多機能型デュアルタイプ膜厚計 SME-2をご採用いただき 有難うございます。

ご使用の前に、この取扱説明書をよくお読み頂き、正しくお使い下さい。 尚、本書は大切に保存し、常に参照して下さい。

本器に電磁用プローブを接続した場合、鉄素地 \*上の塗装、ライニング などの絶縁性皮膜やメッキなど非磁性金属皮膜の膜厚の測定に用います。 (※鋼、フェライト系ステンレスを含む)

- 塗 装 ……………機器類、家電製品、自動車、スチール家具、橋梁、 船舶、鋳鉄管、鋼構造物など
- ライニング ………樹脂、タールエポキシ、ゴム、ホーローなど
- メッキ …………… クローム、亜鉛、銅、スズなどの非磁性メッキ 《電解ニッケルメッキを除く》
- メタリコン・燐酸皮膜・酸化皮膜・溶射皮膜など
- 樹脂フイルム・非磁性金属箔の厚み測定(鉄板を基板として測定)

本器に渦電流式のプローブを接続した場合、鉄以外の金属(アルミ、 アルミ合金、銅など)やオーステナイト系ステンレス(磁性のない ステンレス)に表面処理された絶縁性皮膜(アルマイト、塗装、ラ イニングなど)の膜厚の測定に用います。

- 陽極酸化皮膜 ---- アルミサッシ、台所用品、家電製品などの アルマイト皮膜の厚さ測定。
- 各種塗装 …………アルミ、ステンレス製の内外装建材、機械、 タンクなどの塗装皮膜の厚さ測定。
- ライニング ………各種機器、部品、化学プラントなどのライ ニング皮膜の厚さ測定。

### ●お使いになる前に、この取扱説明書をよくお読みいただき、正しくお使い下さい。 ●本書はお読みになった後も大切に保存し、常に参照して下さい。

この膜厚計は1台の本体に、付属する2本の測定用プローブを差し替えることにより、 鉄素地上の非磁性皮膜の膜厚測定(電磁誘導式)とアルミニウムやステンレス・銅など 非鉄金属素地上の絶縁性皮膜の膜厚測定(渦電流式)ができる両用タイプの膜厚計です。

## ◎ 電磁誘導式

#### ○ 測定原理

鉄芯入りコイルの先端に鉄を近づけると、 その距離のわずかな変化に対応し、コイルの インダクタンスが変化します。

この変化を利用して鉄素地上の非磁性皮膜 の膜厚(D)を測定します。

※雷磁用プローブ(黄色のコードリング付) を本体に接続後、電源をONすると表示部 左下に[Fe]を表示、自動的に鉄素地対 応になります。

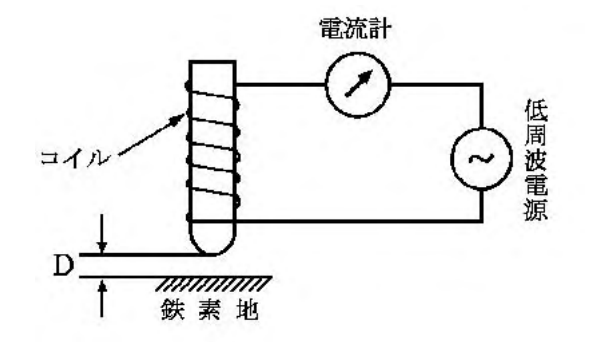

### ○ 用 途

鉄素地 トの塗装、ライニングなどの皮膜やメッキなど非磁性金属皮膜の膜厚を 非破壊で測定。国内外の各種規格にも適合します。 ※鋼、フェライト系ステンレス(SUS430など)を含む

- 塗 装 ……………機器類、家電製品、自動車、スチール家具、橋梁、船舶、 鋳鉄管、鋼構造物など
- ライニング ……… 樹脂、タールエポキシ、ゴム、ホーローなど
- メッキ ……………クローム、亜鉛、銅、錫、無電解ニッケルなど非磁性メッキ 《電解ニッケルメッキを除く》
- メタリコン・燐酸皮膜・酸化皮膜・溶射皮膜など
- 樹脂フィルム・非磁性金属箔の厚み測定(鉄板を基板として測定)

※付属している"テスト用ゼロ板"「材質: SUS 430 (フェライト系ステンレス) ]は 本器の動作チェック用です。実際の測定対象物の素地を用意して下さい。

◎ 渦電流式

○ 測定原理

高周波電界によって金属表面に誘起される 渦電流の大きさと、表面皮膜の厚さとの電気 的相関性を利用して、非鉄金属素地に表面処 理された絶縁性皮膜の厚さを、簡単、素早く、 正確に非破壊で測定します。

即ち、高周波発信器から供給される高周波 電流をプローブ内のコイルに流し、金属を近 づけると強く流れ、離すと弱くなります。

高周波電源  $\exists$ An *Taawaan* 非鉄金属素地

電流計

この原理を利用して、プローブから金属ま での距離(D)を渦電流の強弱とし、この電流の変化を測定します。

※渦電流式用プローブ(白色のコードリング付)を本体に接続後、電源をONすると 表示部左下に[Non-Fe]を表示、自動的に非鉄金属素地対応になります。

○ 用 途

鉄以外の金属(アルミ、アルミ合金、銅など)やオーステナイト系ステンレス(磁性 のないステンレス)に表面処理された絶縁性皮膜(アルマイト、塗装、ライニングな ど)の膜厚を非破壊で測定。

- 陽極酸化皮膜 ……… アルミサッシ、台所用品、家電製品などのアルマイト皮膜 の厚さ測定。
- 各種塗装 ------------- アルミ、ステンレス製の内外装建材、機械、タンクなどの 塗装皮膜の厚さ測定。
- ライニング …………各種機器、部品、化学プラントなどのライニング皮膜の厚 さ測定。

※付属している"テスト用ゼロ板"「材質:アルミニウム 1050]は本器の 動作チェック用です。実際の測定対象物の素地を用意して下さい。

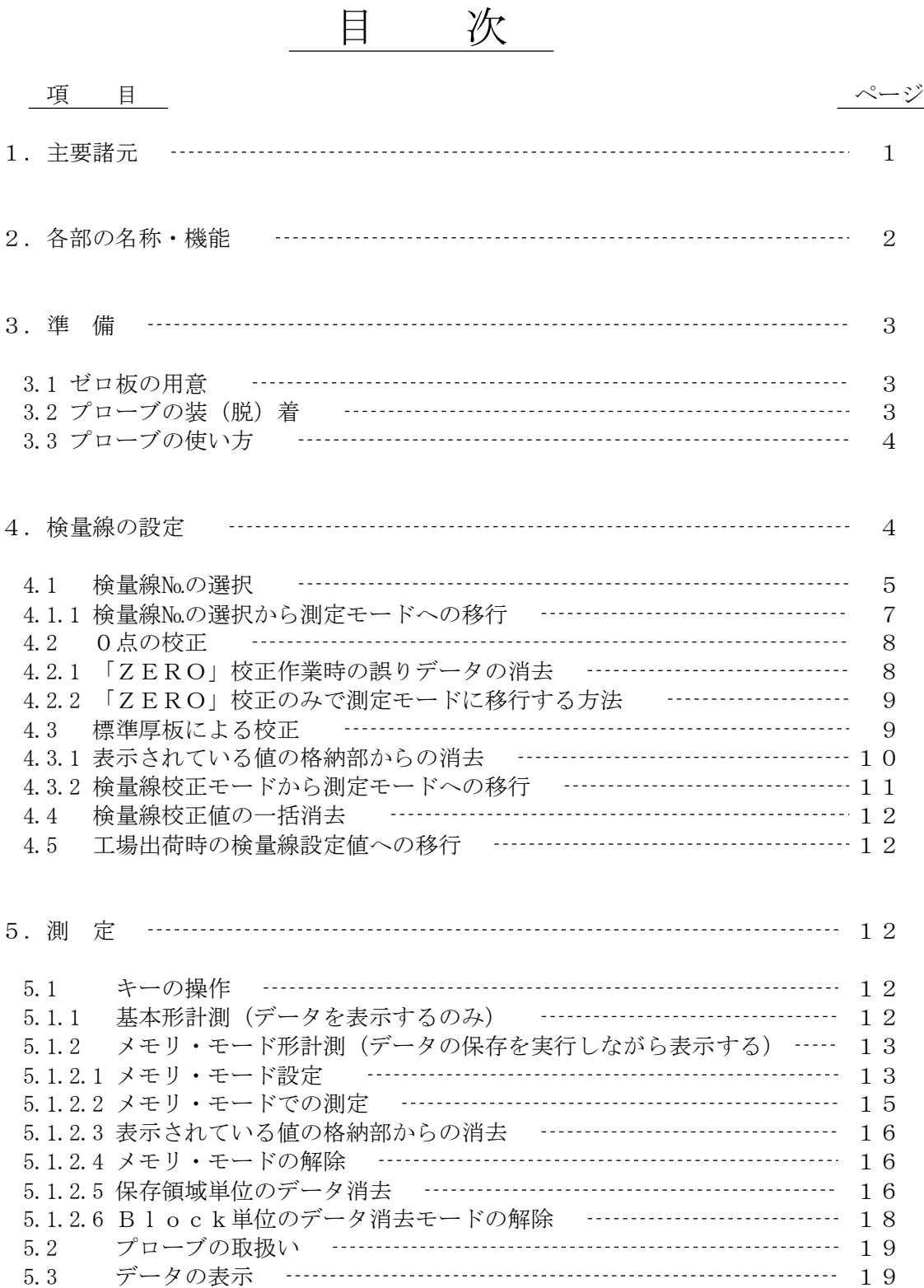

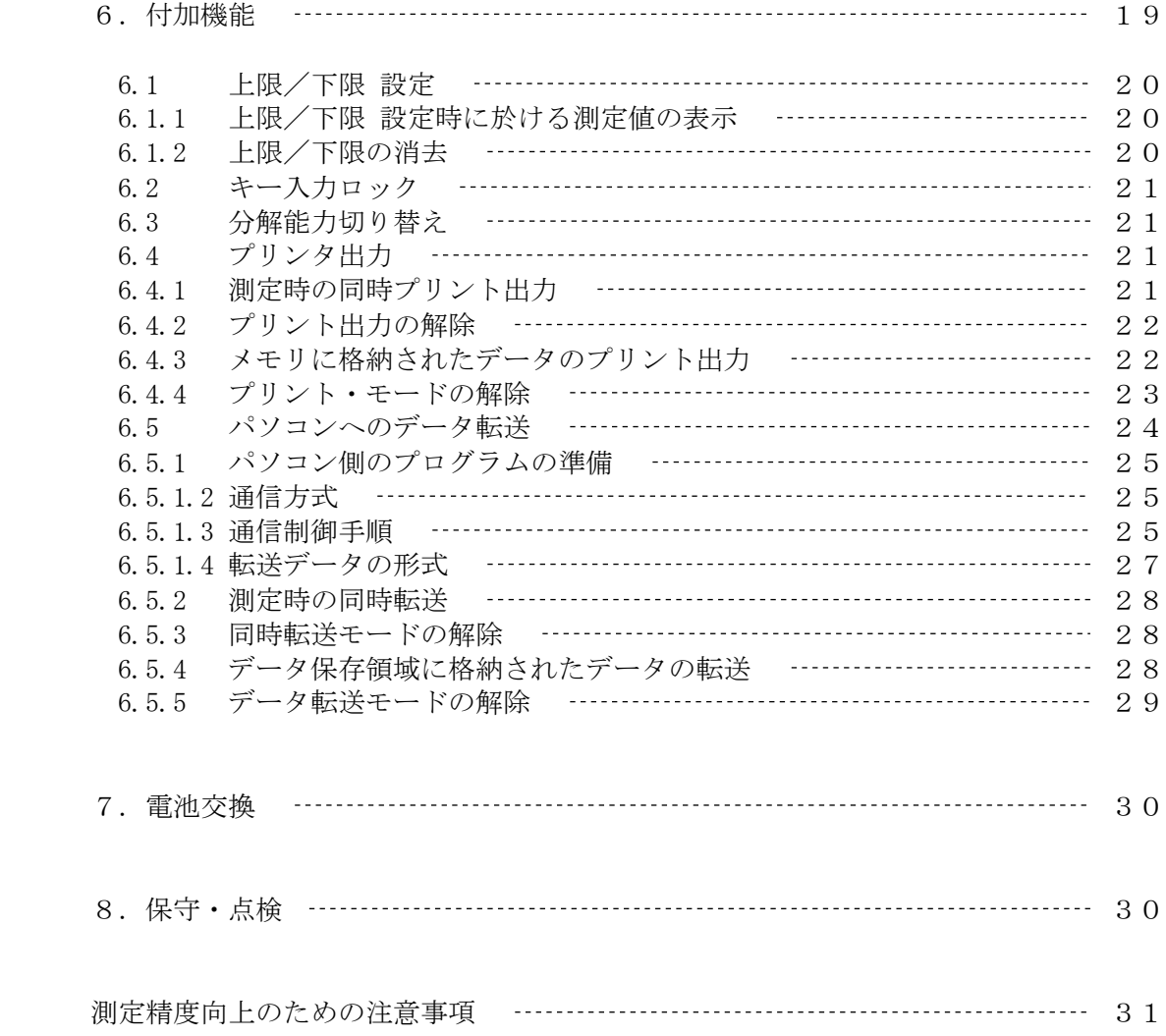

#### 1.主要諸元

1. 型 式 : SME-2 2. 鉄素地対応部 2-1 測定方式: 電磁誘導式  $2-2$  測定範囲:  $0 \sim 3.00$  mm  $0 \sim 999$  ( $\mu$  m表示)  $1.00 \sim 3.00$  (mm表示)  $2-3$  測定精度: 均一面に対して $\pm 1$   $\mu$  m又は指示値の $\pm 2\%$ 2-4 表示方式: LCDによる数値表示 2-5 分解能:  $1 \mu$  m  $(0 \sim 999 \mu$  m : 但し、モード切替により、 $0 \sim 100 \mu$  m間は0.1μm) 2-6 検 量 線: 5本、多点校正式 2-7 プローブ: 1点定圧接触式Vカット付 φ18×50mm 3. 非鉄素地対応部 3-1 測定方式: 渦電流式 3-2 測定範囲:  $0 \sim 900 \mu$  m

- $3-3$  測定精度: 均一面に対して± 1  $\mu$  m又は指示値の± 2%
- 3-4 表示方式: LCDによる数値表示
- $3-5$  分解能:  $1 \mu$  m (但し、モード切替により、 $0 \sim 100 \mu$  m間は0.1μm)
- 3-6 検 量 線: 5本、多点校正式
- 3-7 プローブ: 1点定圧接触式Vカット付 ゅ11×55mm

4. 付加機能 :(1)上限/下限値設定(いずれか片方の設定も可能)、アラーム (2)データの格納 ①鉄素地対応部 8,000点 ( 1,000点×5Block 、 3,000点×1BlocK) ②非鉄素地対応部 8,000点 ( 1,000点×5Block 、 3,000点×1BlocK) (3) 専用プリンタ(EDP-1000)への出力

- (4) RS-232Cに準拠したパソコンへのインタフェース (接続ケーブルはオプション)
- (5) キー入力ロック
- (6) オートパワーオフ(約5分)
- (7) 分解能切替  $(0 \sim 100 \mu \text{ m}$ 間: 1  $\mu$  m、0.1 $\mu$  m切替)
- 5. 電 源 : 単4乾電池(1.5V)×4本、専用ACアダプタ(オプション)
- 6. 使用温度 : 0~40℃(結露しないこと)
- 7. 本体寸法 : 80(W) ×35(H) ×150(D)mm
- 8. 本体重量 : 約260g(本体)

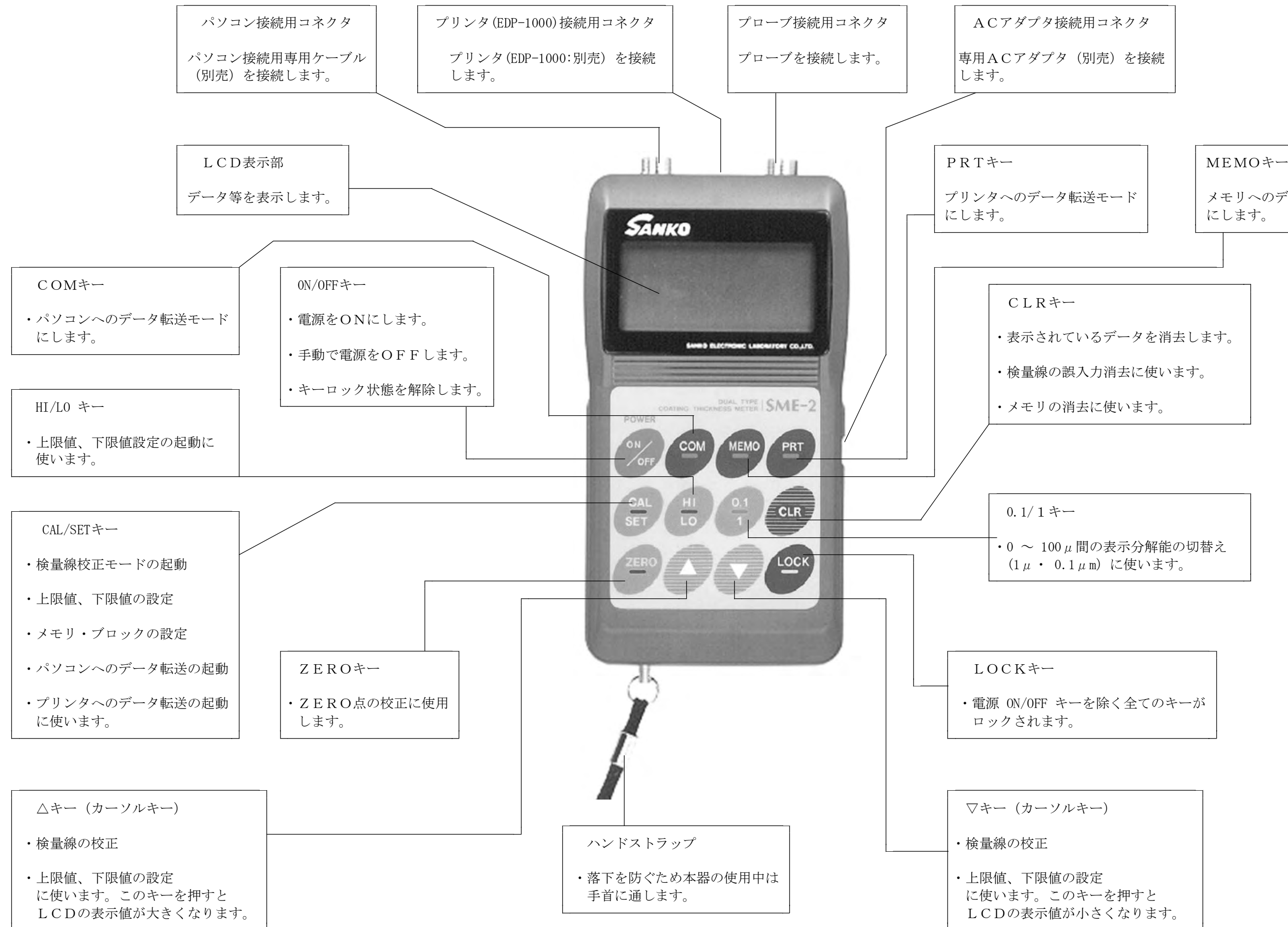

・0 <sup>~</sup> 100μ間の表示分解能の切替え

#### 3.準 備

3.1 ゼロ板の用意

測定対象物の素地(同種、同厚、同形状)を用意してください。

- ・同 種 ………測定対象物の素地と同材質のものを使用してください。 ※付属している"テスト用ゼロ板"〔電磁用:SUS430(フェライト系ステンレス)、 渦電流用:アルミニウム1050〕は本器の動作チェック用です。 実際の測定対象物の素地を用意して下さい。
- ・同 厚 ………測定対象物の素地とできるだけ同じ厚さのものを使用してください。
- ・同形状 ………測定対象物の素地と同形状(パイプ径、曲率、幾何学的形状など) のものを使用してください。
- ・大きさ ………プローブが余裕をもって操作できるものを使用してください。
- ・表面状態 ……表面はできるだけ平滑で、表面処理(酸化皮膜など)のなされてい ないもの、又、錆や汚れは取り除いてください。

3.2 プローブの装(脱)着

プローブの本体の装(脱)着は、下記の要領で行ってください。

※電源は、必ずOFFにしておいて下さい。 ※プローブには互換性がありません。 本体No.とプローブNo.が同じことを確認して下さい。

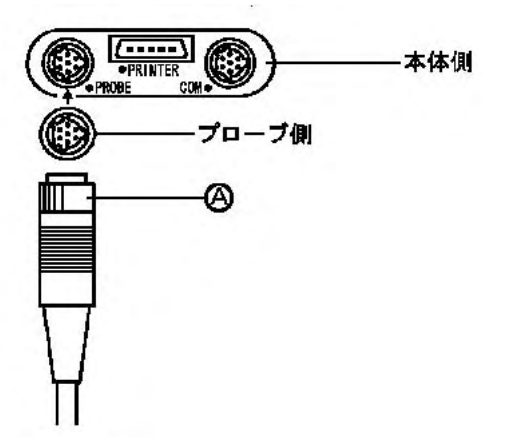

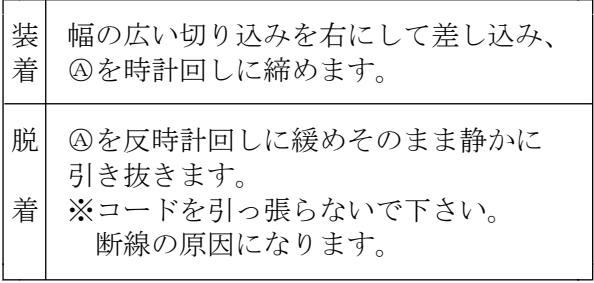

※本体にプローブを接続していないと、電源ONしません。 電源ONの状態でプローブを外しますと、[PE]と表示され、電源は自動的に OFFされます。「PE]は、Probe Errorの略

#### 3.3 プローブの使い方

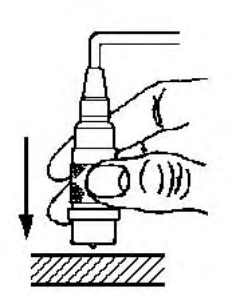

プローブの中央部分を図のように持って測定物表面 に垂直に・素早く・静かに押し当てて下さい。 ピッと音がして測定値が表示されます。 音がしない場合、4~5cm離してから再度測定して 下さい。

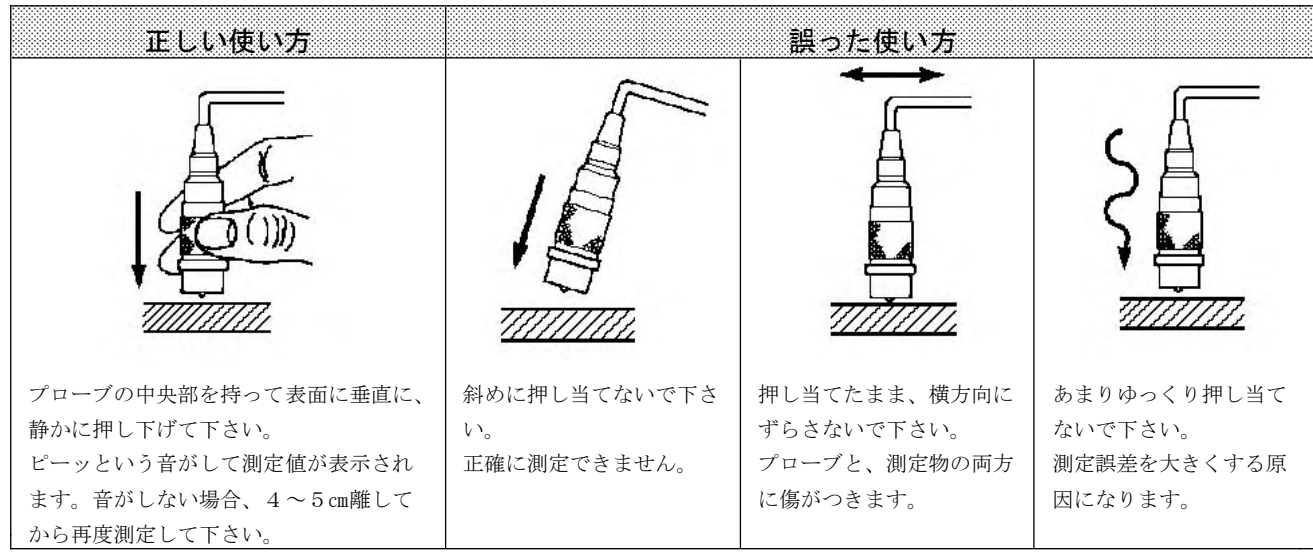

#### 4.検量線の設定

本器は5本の独立した検量線校正値を設定することができます。 各検量線は「ZERO」点を含め10点迄の校正ポイント(校正に使用する標準厚板の厚さ) をとることができます。

■ 注意 :

①検量線の精度をより高めるため、電源をONにして5~10分程度時間を おいてから検量線入力を行って下さい。 但し、本器にはオートパワーオフの機能がありますので何も操作しないで 放置しておくと約5分で電源がOFFになります。 この場合、再度電源をONして充分にウォーミングアップをして下さい。 ②校正に使用する標準厚板の厚さは以下の記述内容に従って選択して下さい。

 $0 \sim 24.9 \mu m$ :  $5 \mu m \lambda$ 上間隔をあけて下さい。  $25 \mu m \sim 99.9 \mu m$  :  $10 \mu m$ 以上間隔をあけて下さい。 100μm ~ : 100μm以上間隔をあけて下さい。 4.1 検量線 No. ( CAL No. | | | | | | | の選択

0点調整、或は標準板による調整を行う場合にはまず、検量線№を選択します。 検量線№は以下の手順で選択します。

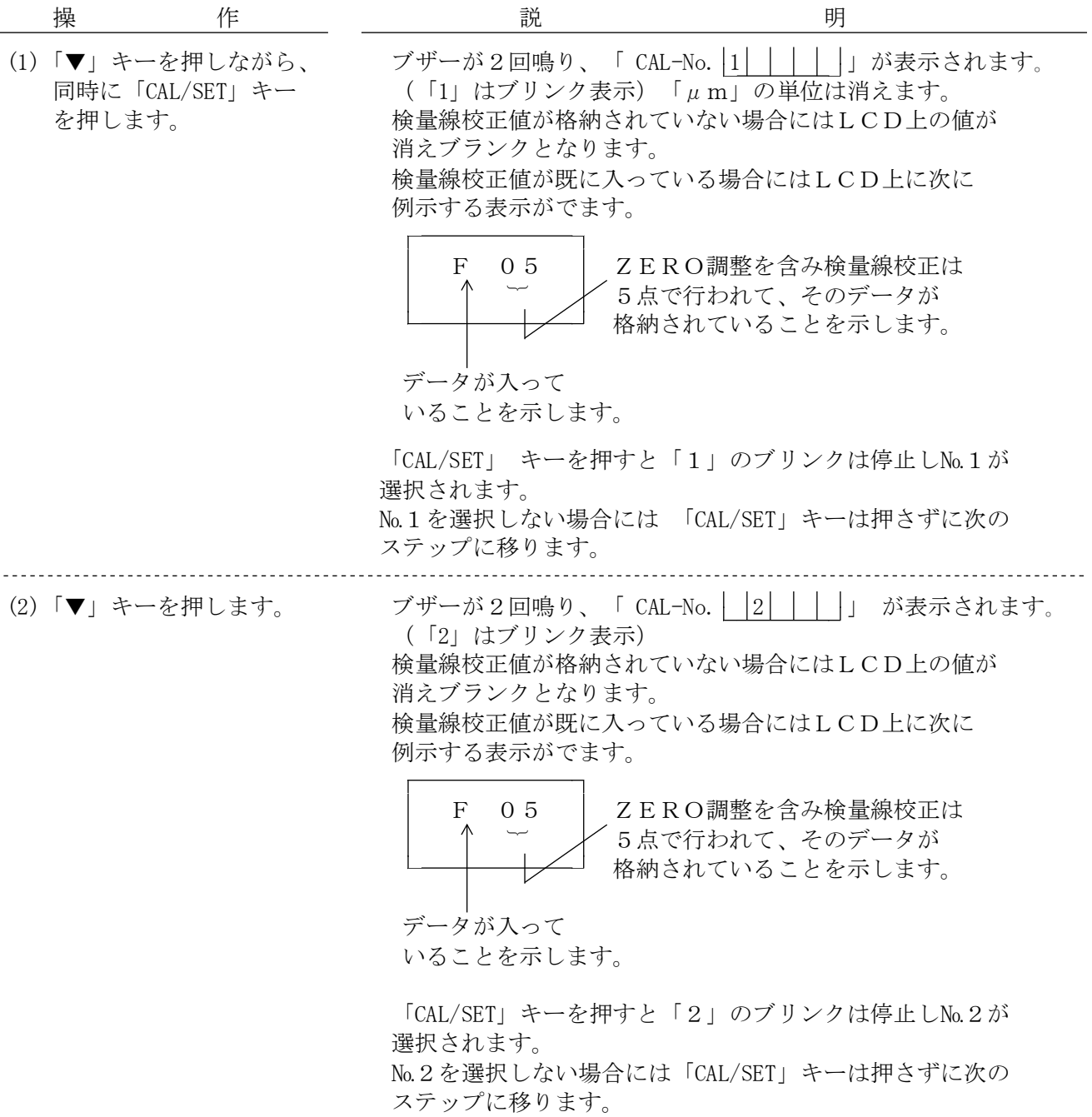

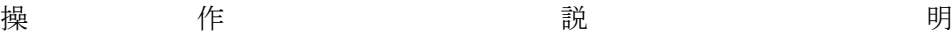

(6)

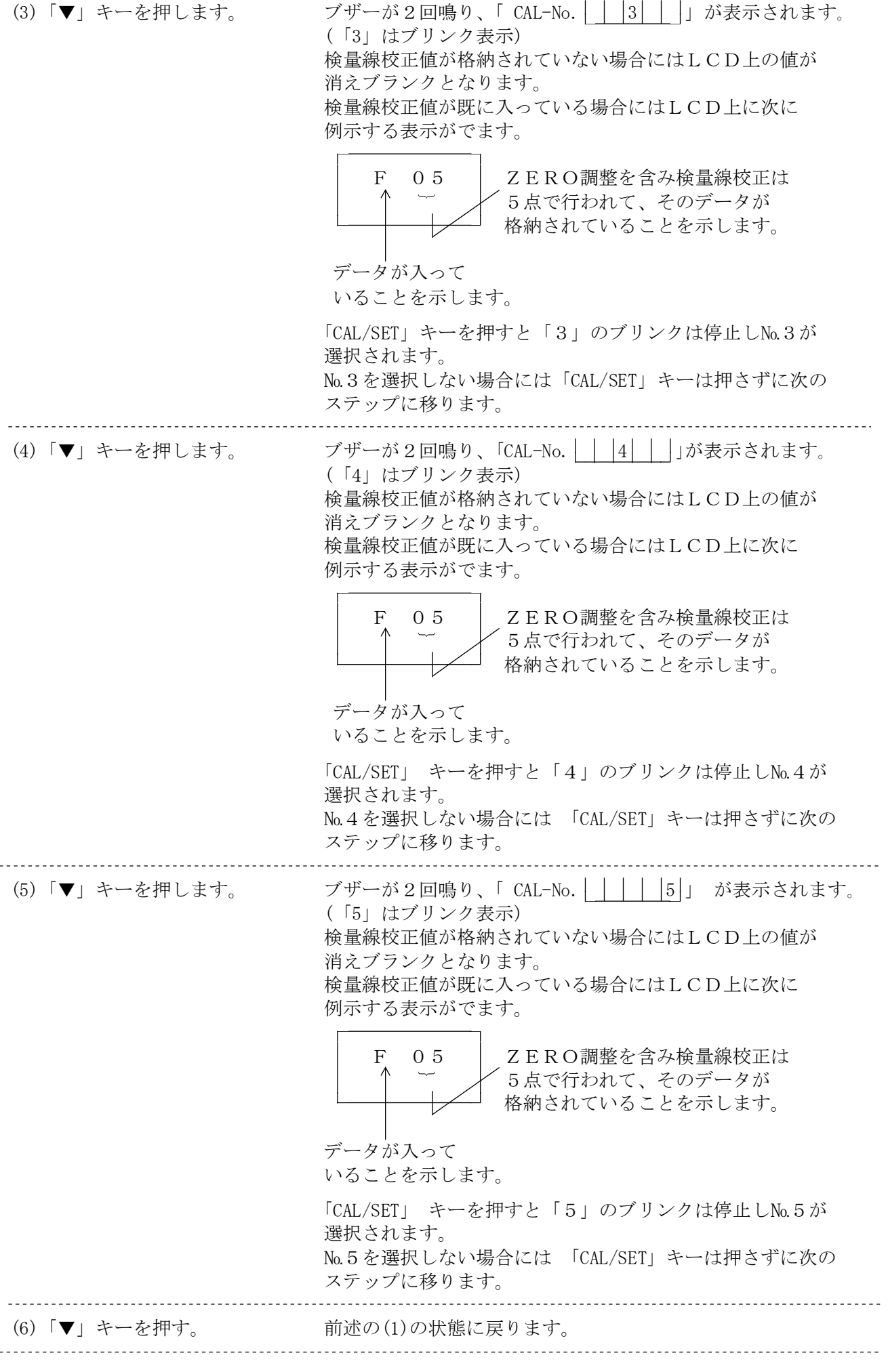

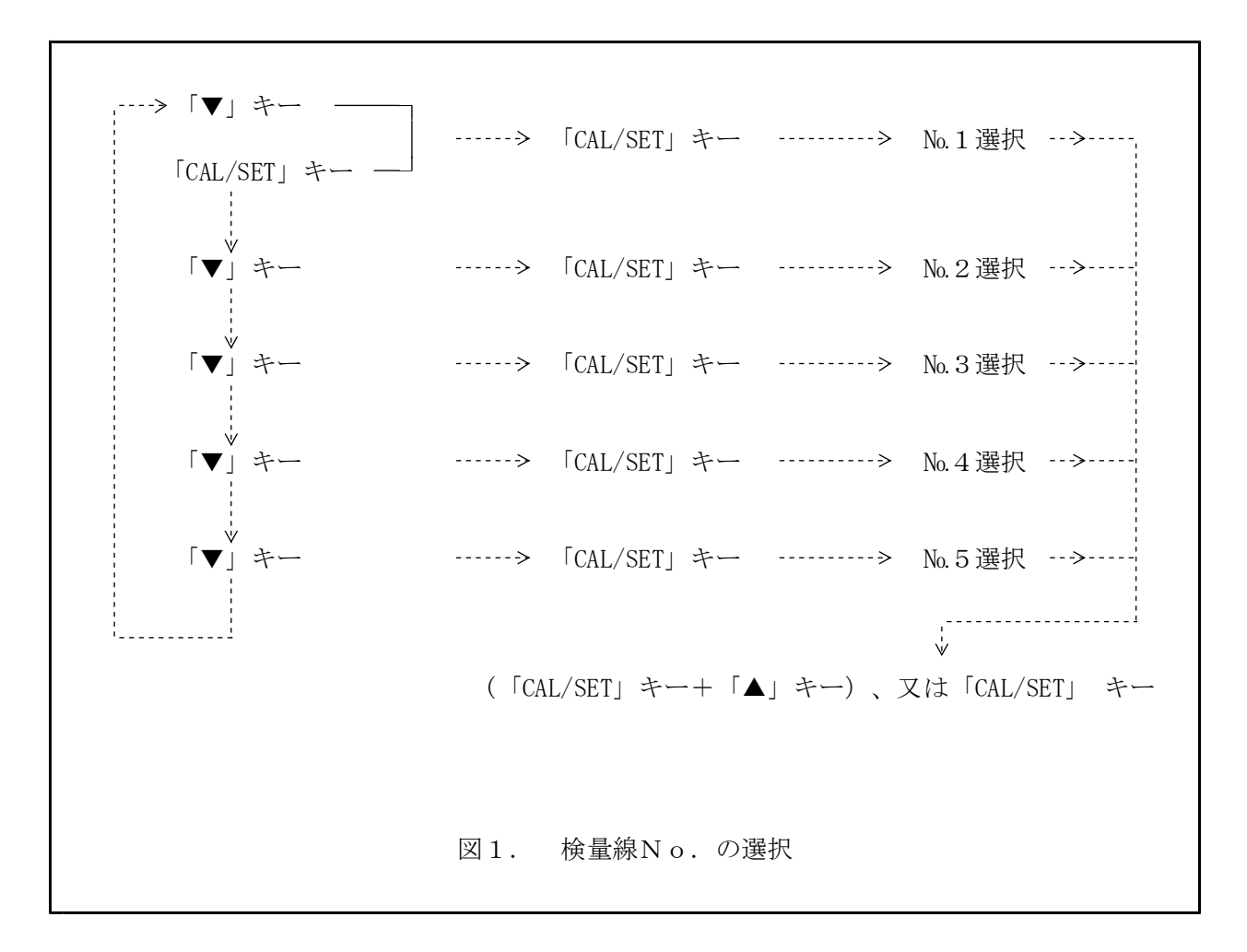

4.1.1 検量線No. の選択から測定モードへの移行

検量線№が選択されると、次のステップとしては「ZERO」調整及び標準厚板による調整 となります。

但し、既に検量線校正値が入っていてそのデータをベースとして測定を実行したい場合には №を選択した後、測定モードに戻す必要があります。この場合は、「CAL/SET」を押して或る キャリブレーション№を選択した後に、以下の操作を行って測定モードに移行して下さい。 (測定可能状態)

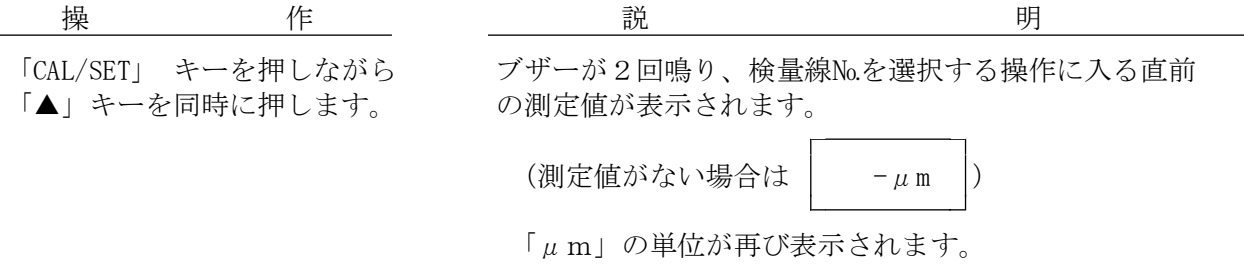

検量線の校正は以下の手順で行います。

■ 注 意: 検量線校正値が既に格納されている場合には、校正値の入力はできません。 新しい検量線校正値を入力する場合には後述する手順で先ず格納されている 校正値を消去してから行って下さい。

4.2 0点の校正

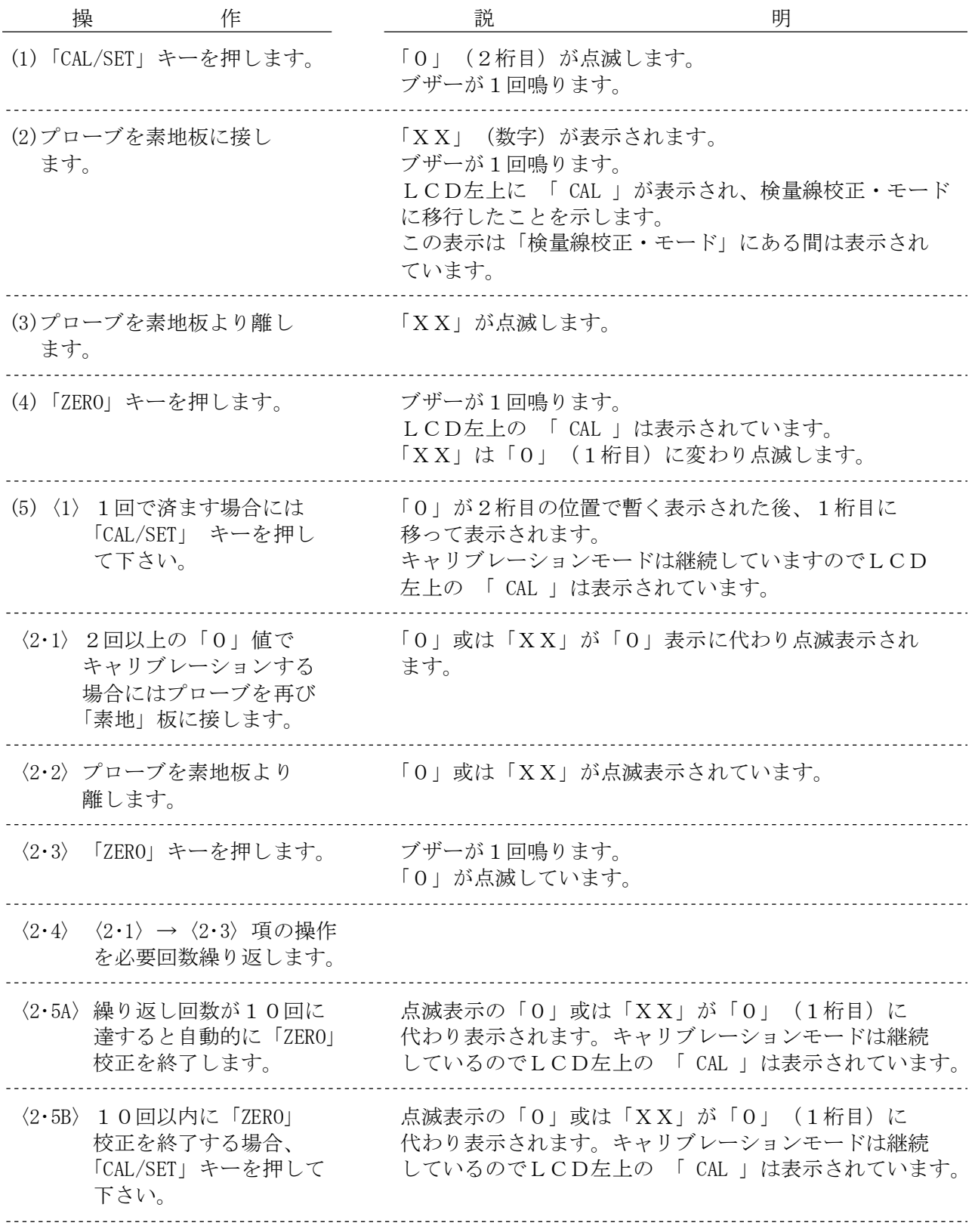

4.2.1 「ZERO」校正作業時の誤りデータの消去

「ZERO」校正操作時にプローブの接し方等にミスがあってそのデータ1ヶのみを 消去したい場合には「ZERO」キーを押さないで、再度、正しくプローブを接し、 新しいデータを取込んだ後「ZERO」キーを押します。

「ZERO」校正を終了した場合には、次に標準厚板による校正をしなければなりません。 但し、「ZERO」校正のみ実行して測定モードに戻りたい場合には以下の操作をします。

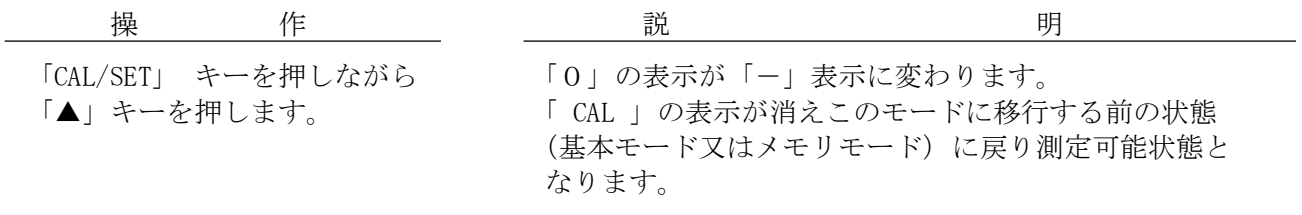

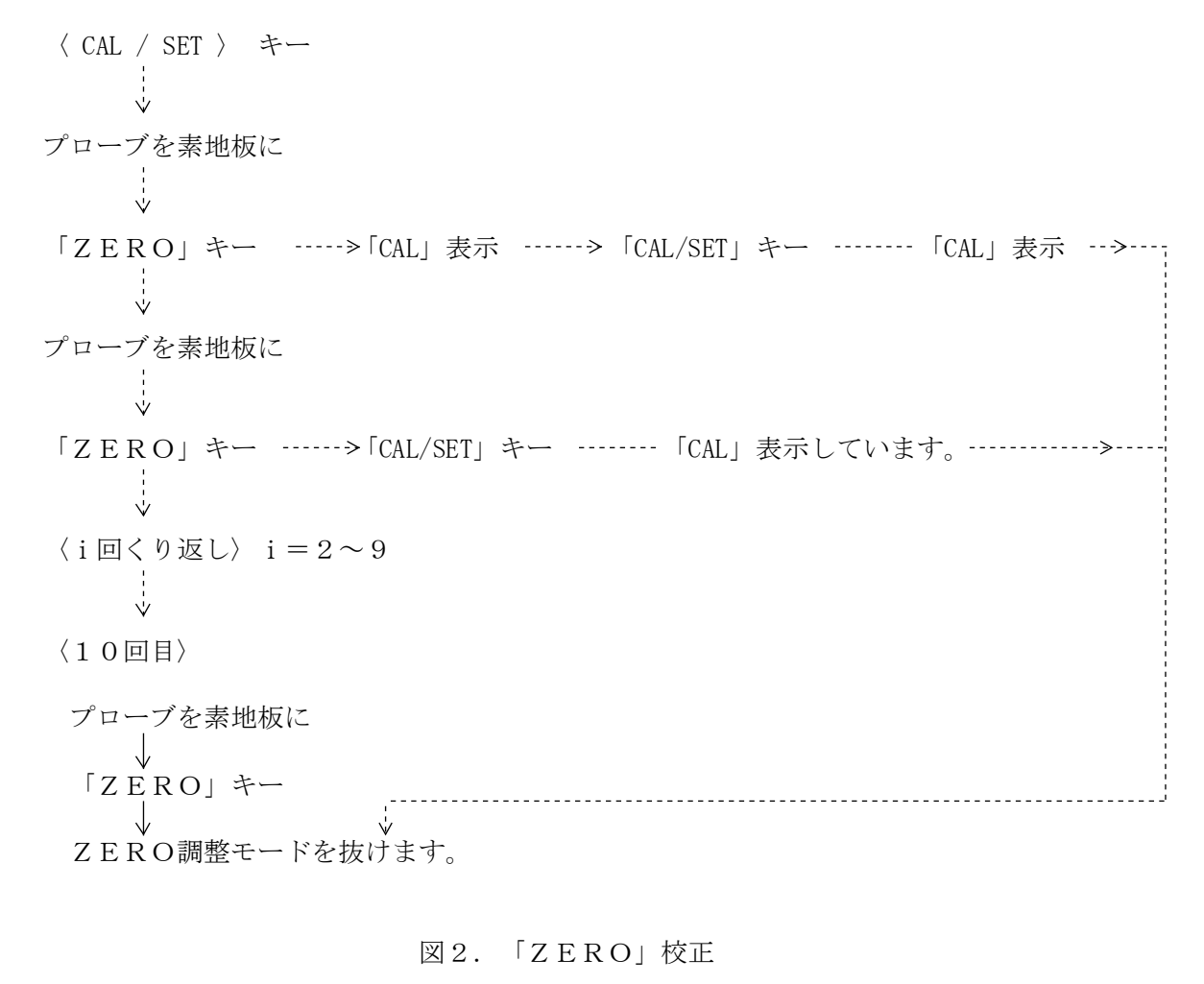

4.3 標準厚板による校正

本器では最大9点迄の基準値の設定が可能です。 但し、基準値の間隔は4ページの4.項に記述した間隔を守ってください。

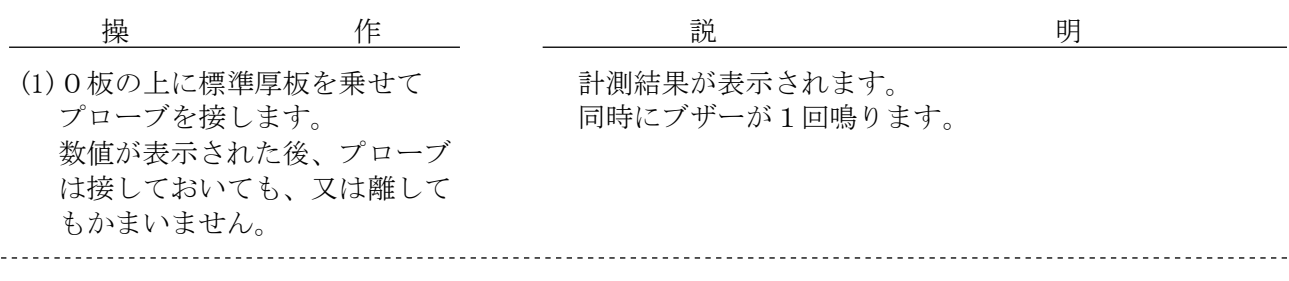

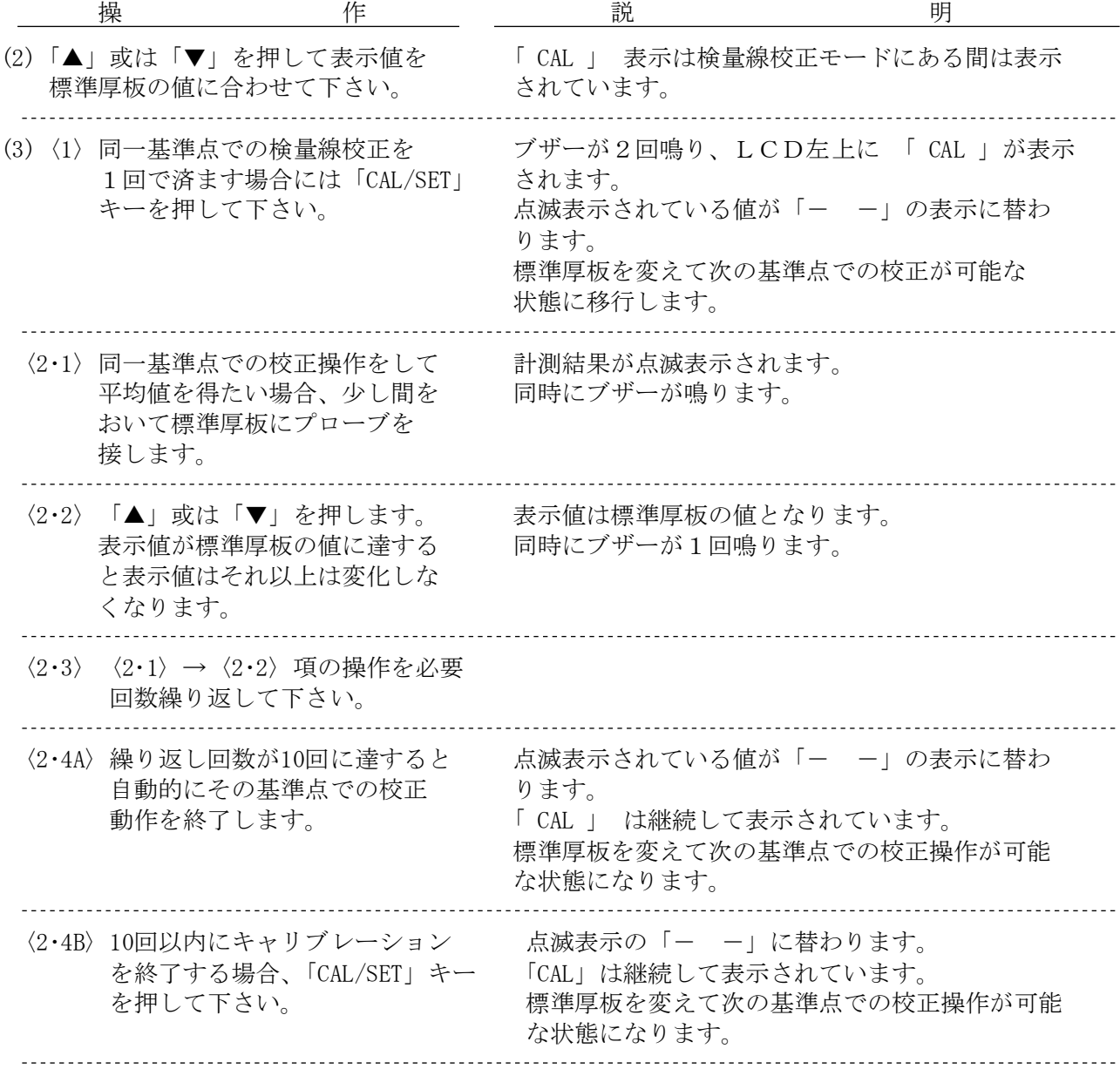

(10)

4.3.1 表示されている値の格納部からの消去

操作時にプローブの接し方等にミスがあってLCD上に表示された基準値1ヶのみを消去 したい場合には、以下の操作をして下さい。

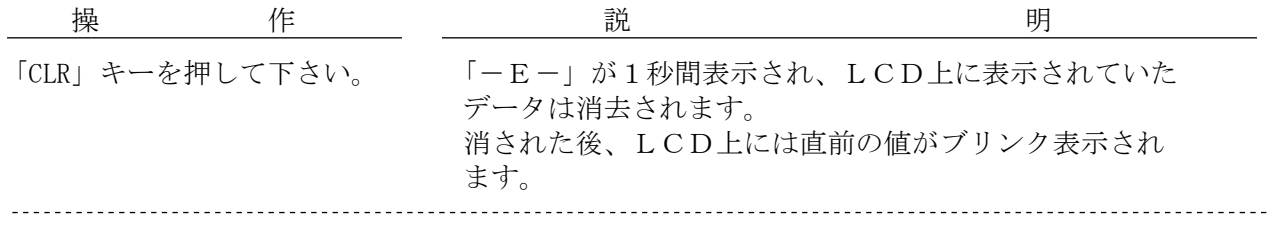

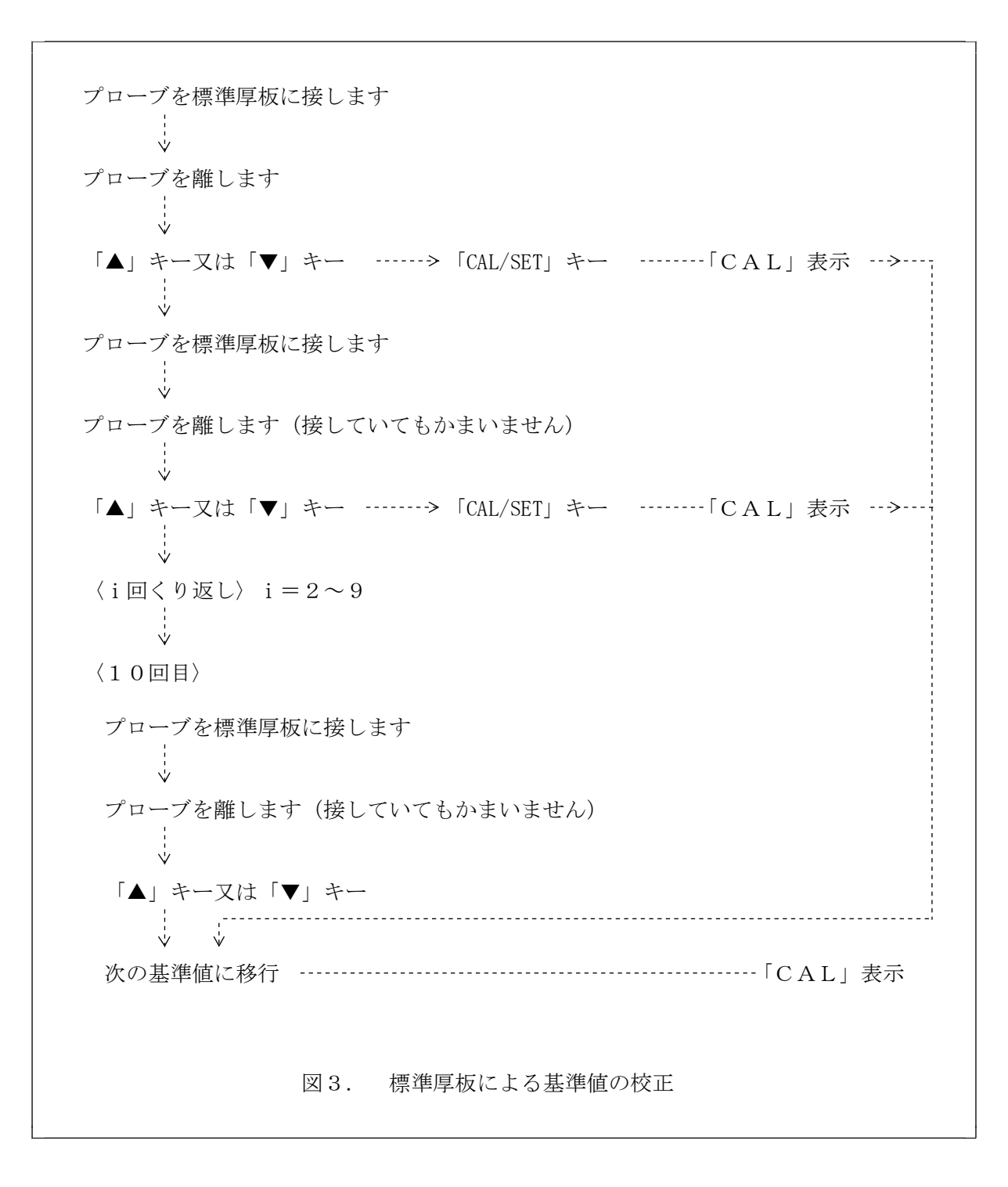

4.3.2 検量線校正モードから測定モードへの移行

検量線の校正操作を終了して(10点実行した後、更に実行しようとして(F10)の エラーメッセージが出た場合を含む)検量線校正モードから測定モードに移行するには 次の操作を行って下さい。

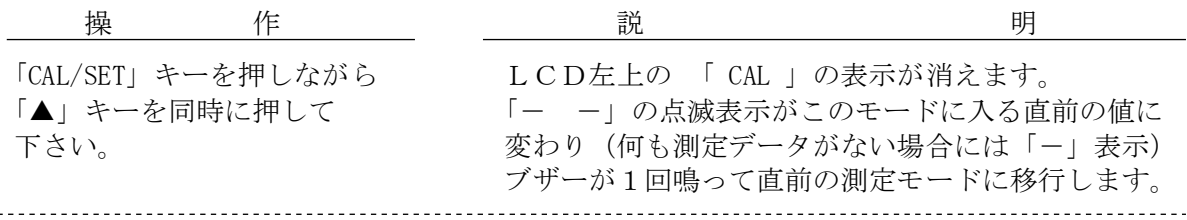

検量線校正操作により設定した値を一括して消去するには先ず 4.1項の手順により消去の 必要な検量線№を選択します。 次に「CLR」キーを押すと検量線№及び「-E-」が 点滅してクリアして良いか確認を求めてきます。

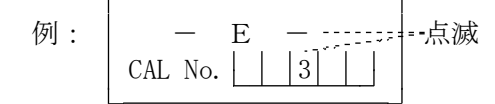

再び「CLR」キーを押すと選択した検量線№に格納されていた値は全てクリアされます。 表示は次の№に移ります。 最初に「CLR」キーを押した後にクリアを中止する場合、 「CAL/SET」キーを押しながら同時に「▲」キーを押すと現在の検量線№が選択されます。

4.5 工場出荷時の検量線設定値への移行

或る検量線№が選択されている場合に、工場出荷時の検量線設定値に移行させるには 「ZERO」キーを押したまま「▼」キーを連続して5回押します。(※) この場合 「CAL-No. | | | | | | | (選択されている数値も含め)の表示は消え、工場出荷時 の検量線設定値に戻ります。

(※)注 意 : 「ZERO」キーを先に押したまま「▼」キーを押して下さい。 先に「▼」キーを押した後に「ZERO」キーを押しても動作しません。

5.測 定

測定対象物の素地が純アルミニューム平板であれば電源ON後直ちに計測を開始しても誤差 の少ない測定が可能です。

材質が異なる素地(特にステンレス)、曲面の素地、パイプの素地等の場合には、必ず4項 の手順に従って、ZERO調整及び標準厚板による調整をして下さい。

5.1 キーの操作

5.1.1 基本形計測(データを表示するのみ)

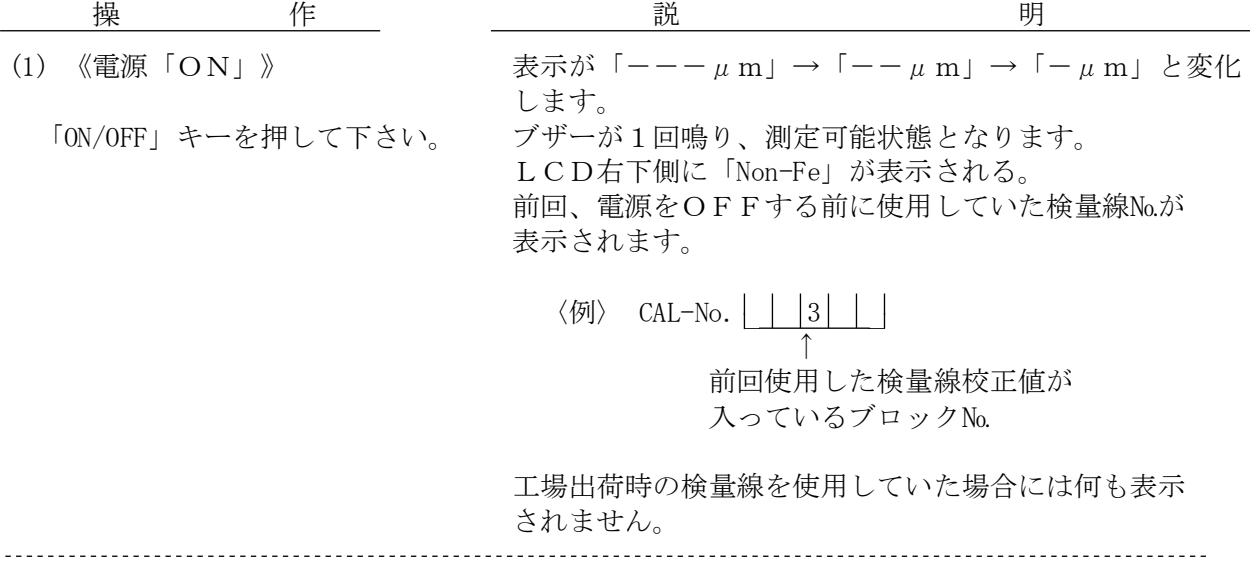

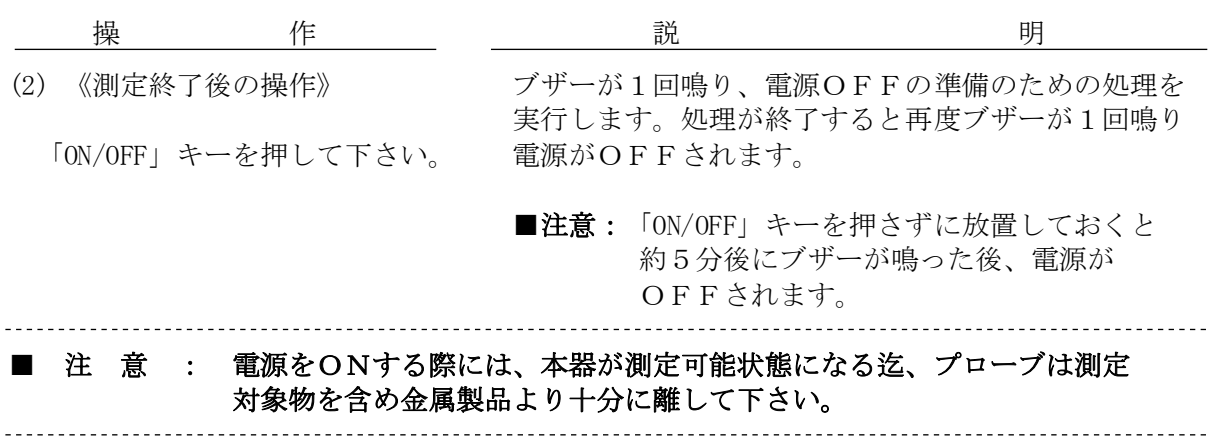

5.1.2 メモリ・モード形計測(データの保存を実行しながら表示する)

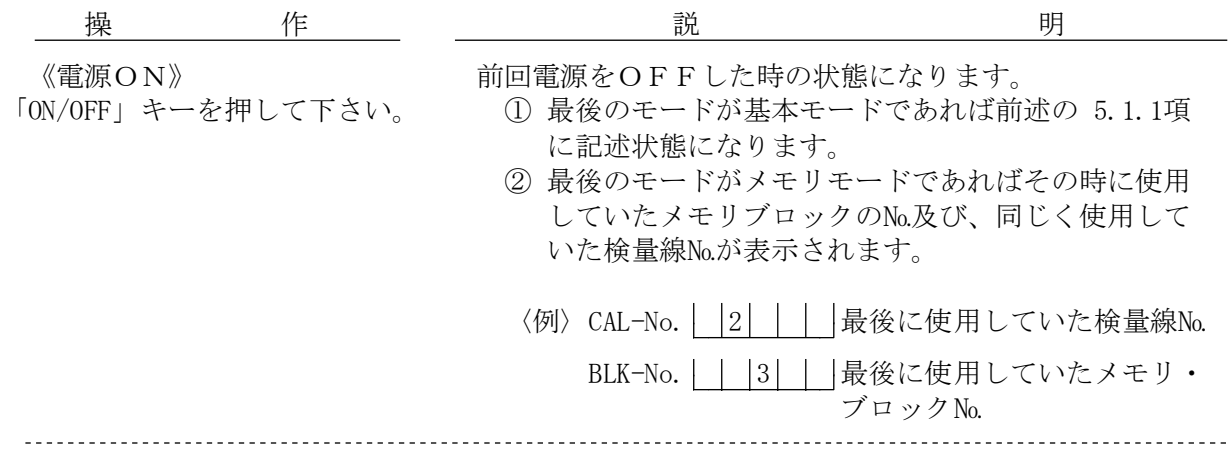

5.1.2.1 メモリ・モード設定

計測データを格納するデータの保存領域は最大 8,000データを格納することができます。 この領域は6ブロック(3,000データ×1ブロック、1,000データ×5ブロック) より構成されています。 3,000 データ格納部は「 Block 」、1,000データ格納部はそれぞれ「第1Block」 「第2Block」「第3Block」「第4Block」「第5Block」に割り当てられています。

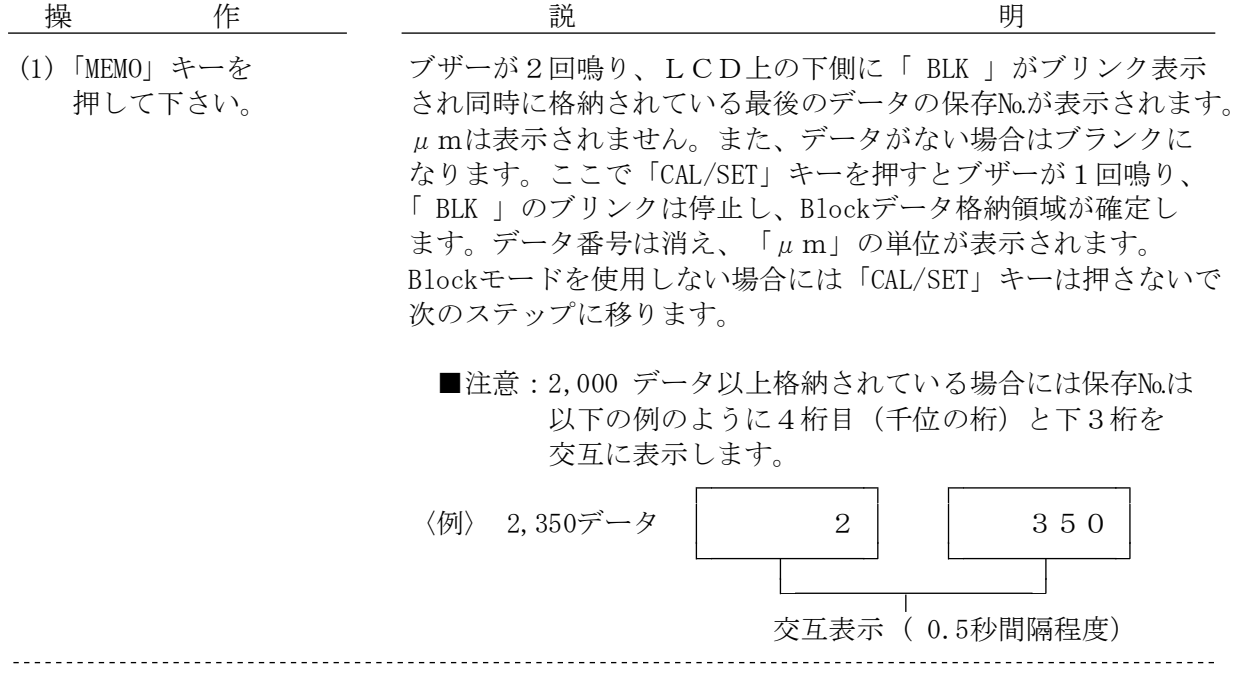

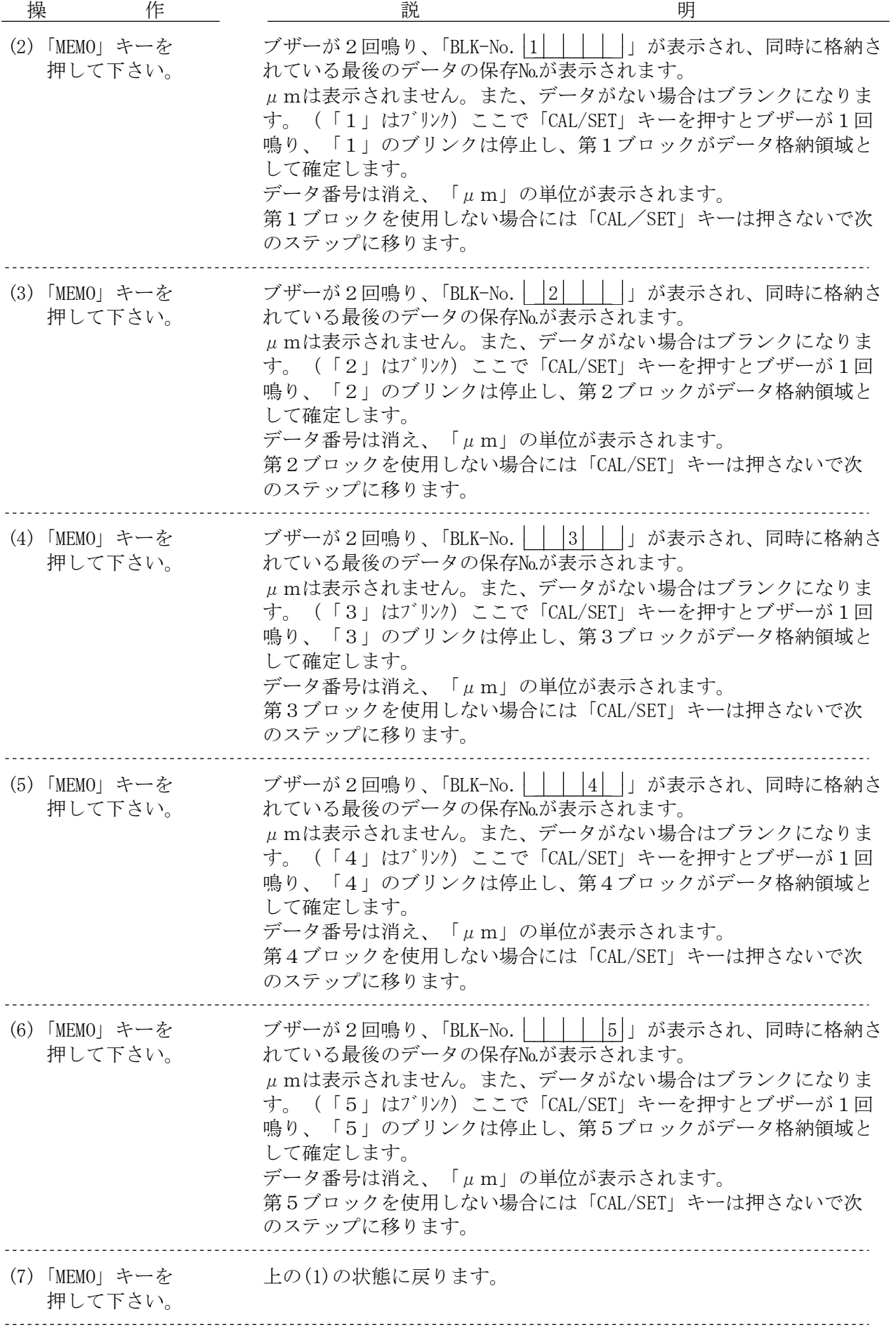

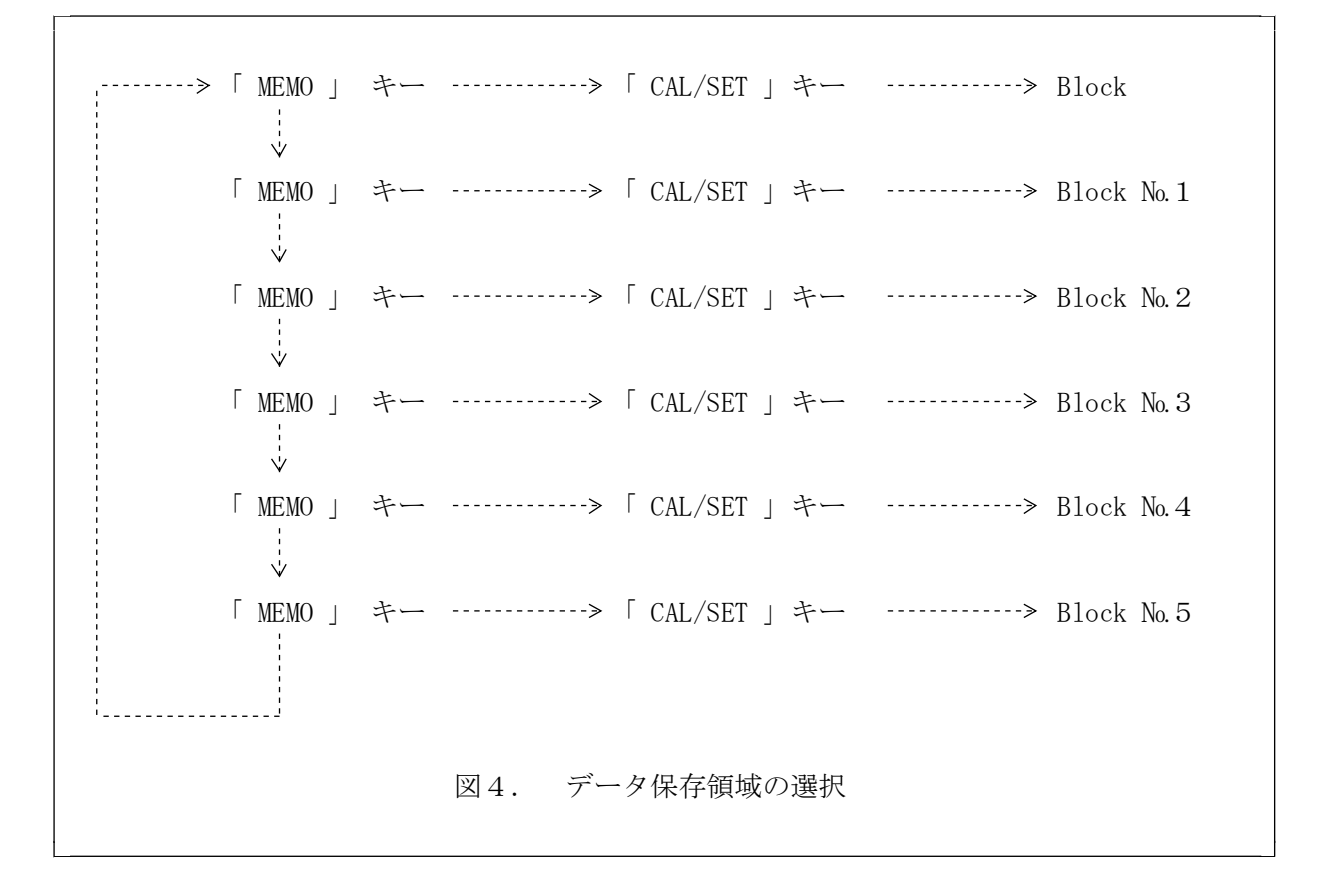

■ 注意 :

①選択した保存領域全てにデータが格納されている場合にはエラー表示 (「EEE」をブリンク)し、同時にブザーが3回鳴ります。 この場合、「MEMO」キーを押して別のブロックを選択して下さい。

②選択した保存領域に既にデータが格納されているが未だ余地がある場合 には、新しいデータは既に格納されたデータの次から格納されます。

#### 5.1.2.2 メモリ・モードでの測定

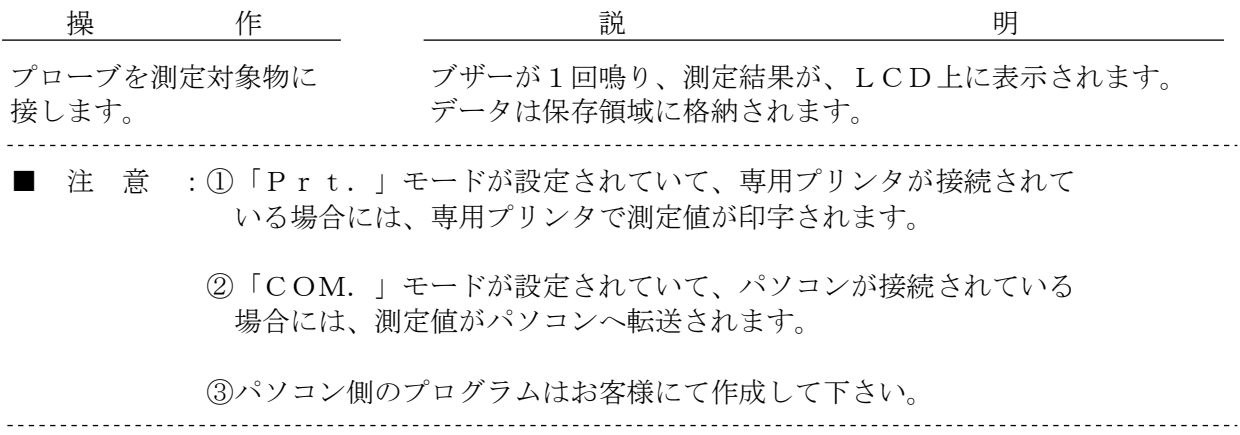

測定してLCD上に表示されたデータに測定ミス等があってそのデータ1個を保存領域より 消したい場合には以下の手順で操作します。

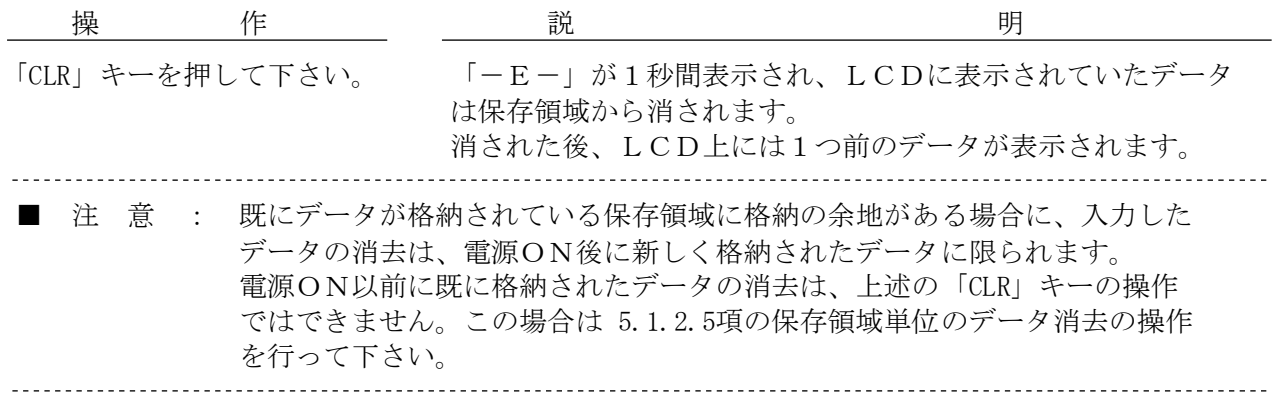

5.1.2.4 メモリ・モードの解除

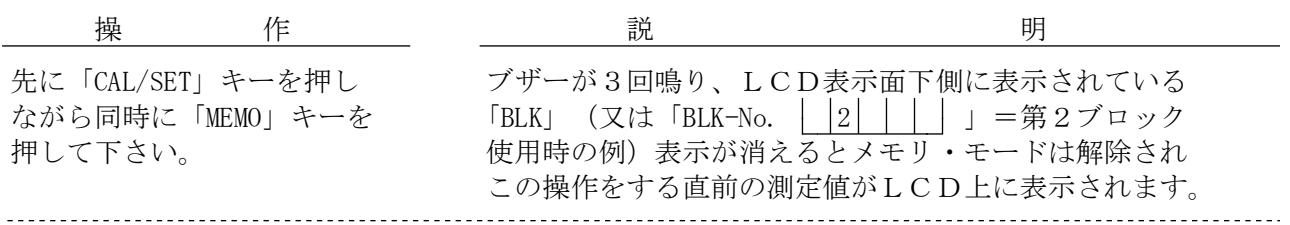

5.1.2.5 保存領域単位のデータ消去

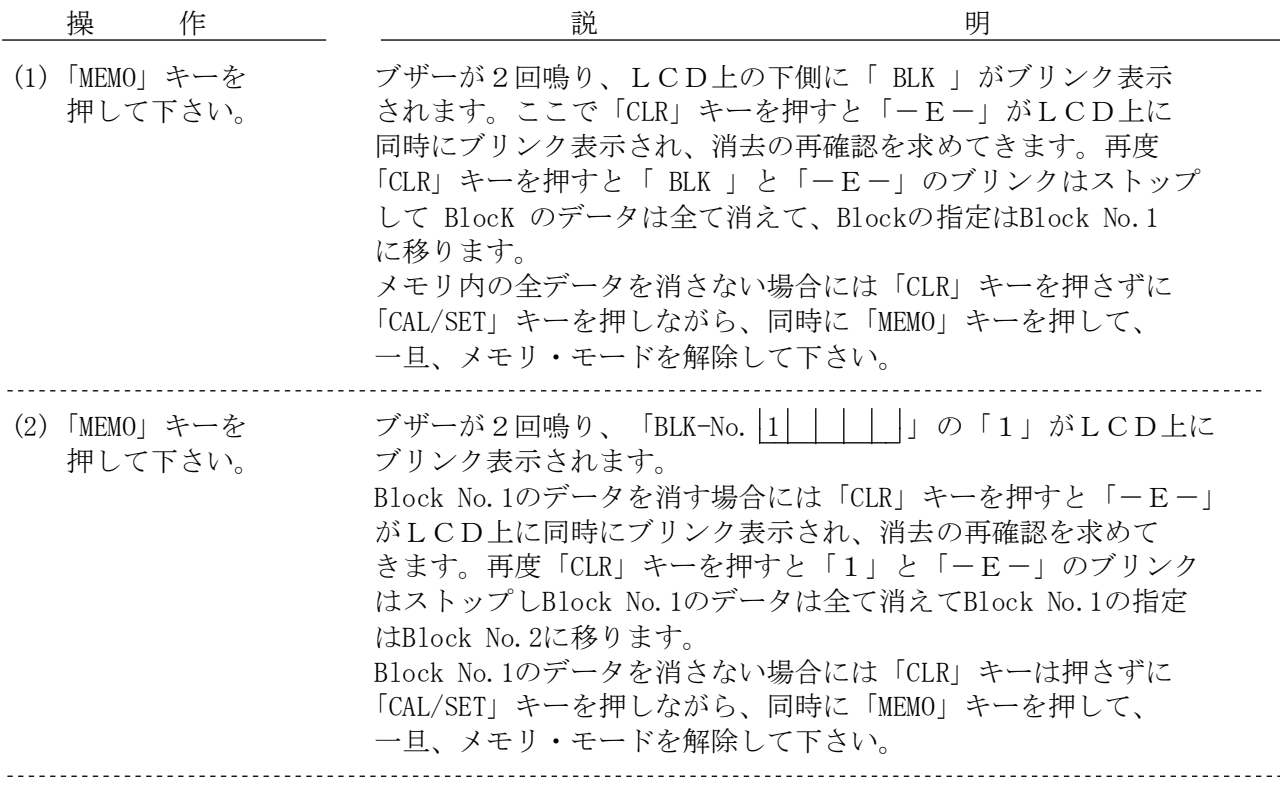

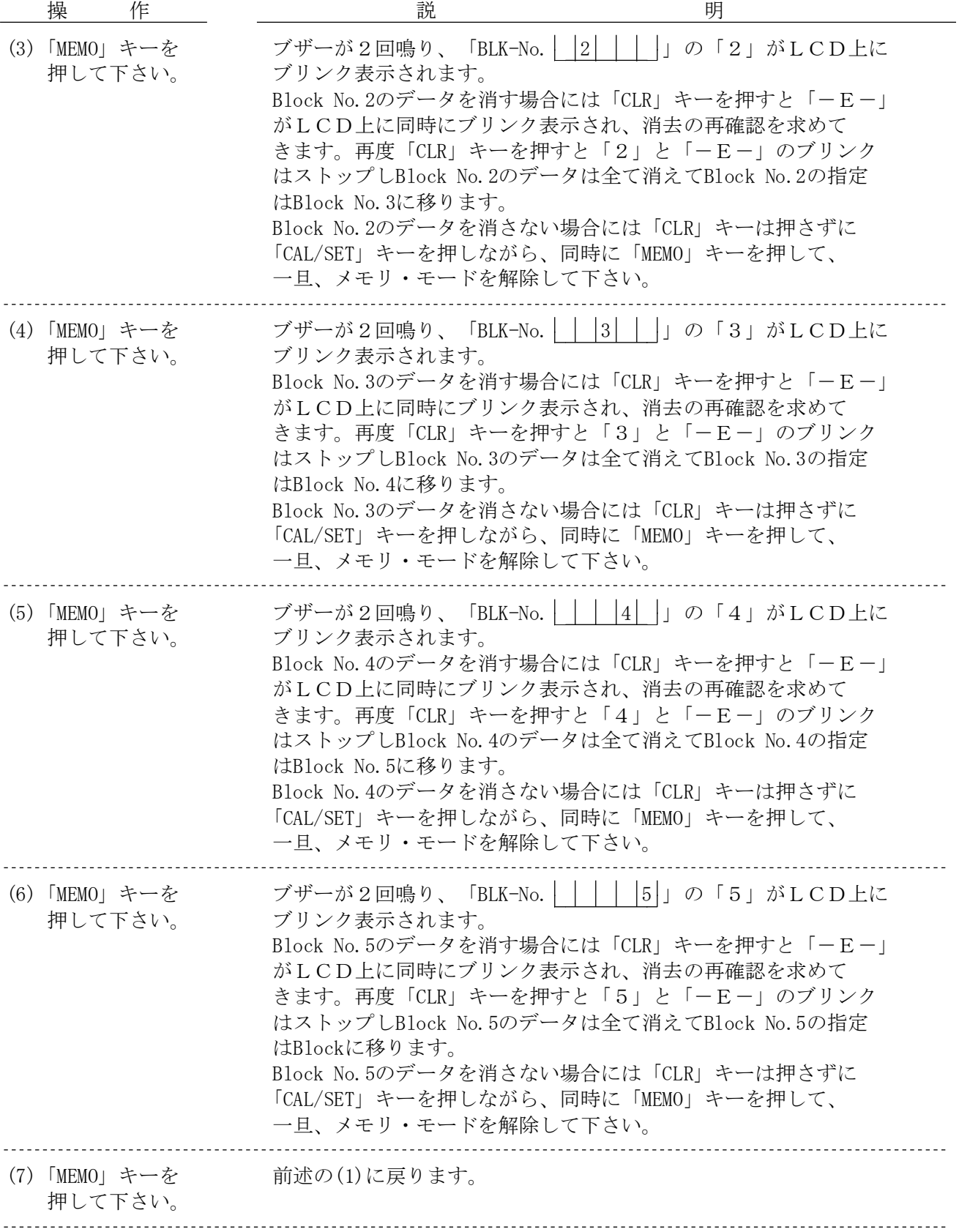

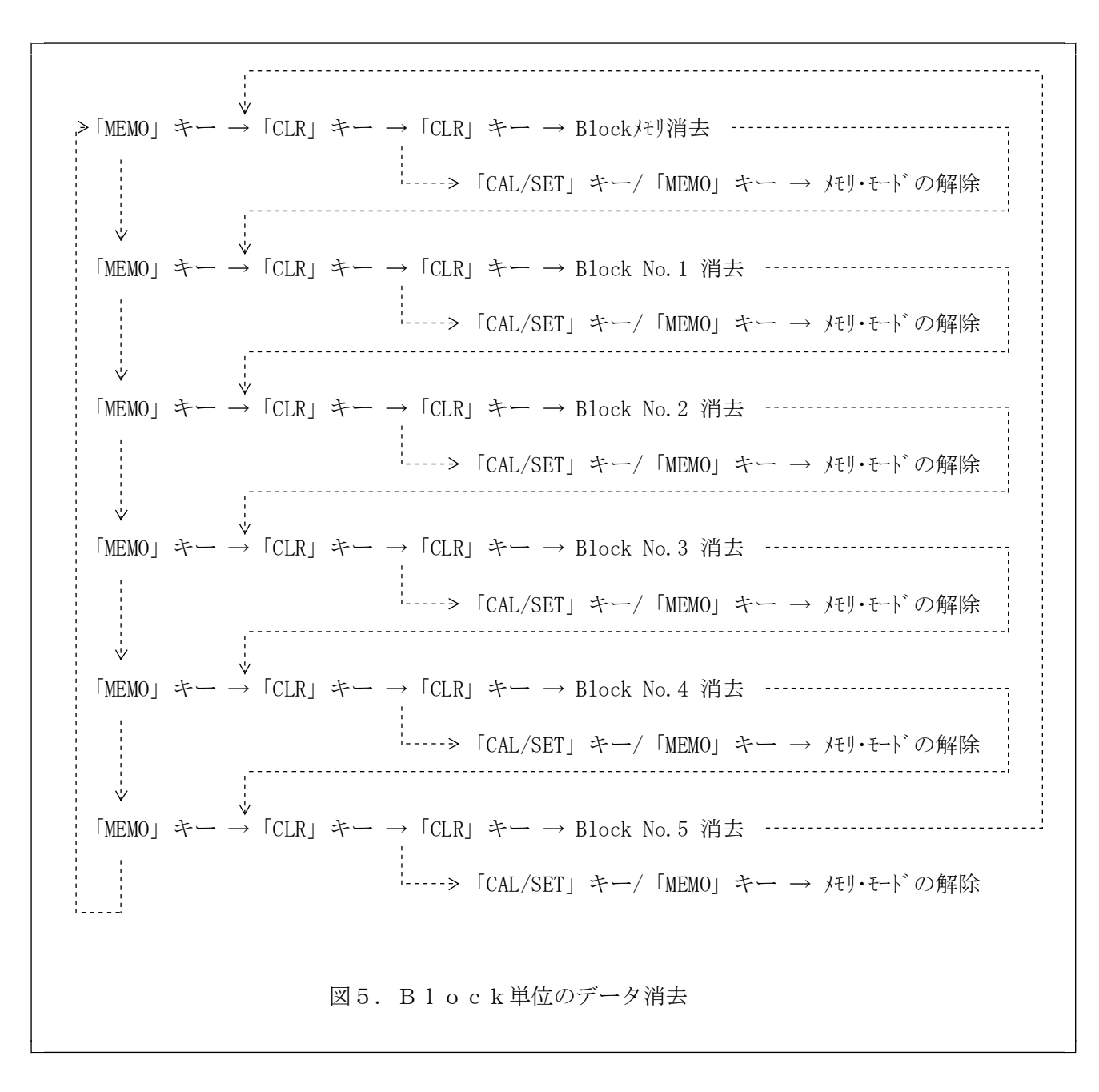

#### 5.1.2.6 Block単位のデータ消去モードの解除

消去の動作がスタートしてしまうと、中止はできないので、データの消去操作は慎重に 行って下さい。 消去を実行する前の Block No.の選択の段階で消去を中止する場合、または測定モードに 戻る場合には次の操作をして下さい。

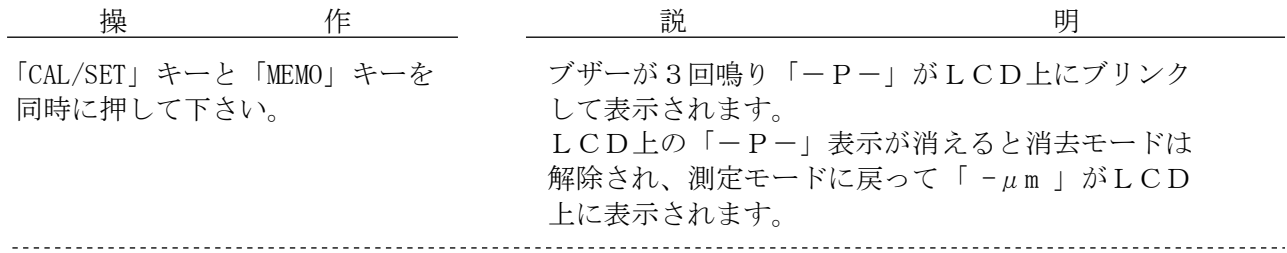

(18)

プローブはプローブの外筒可動部分の根元を下図のように持って下さい。

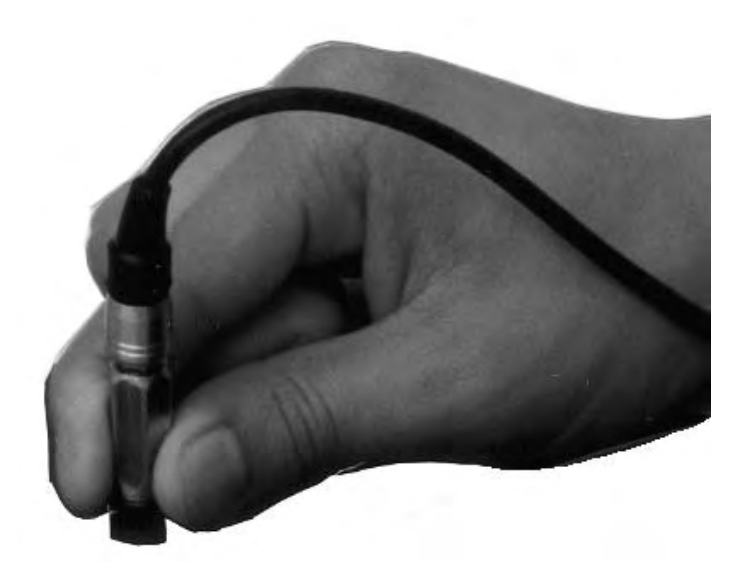

5.3 データの表示

プローブを測定対象物に接すると測定値がLCD上に表示されます。 表示形式は次のようになります。

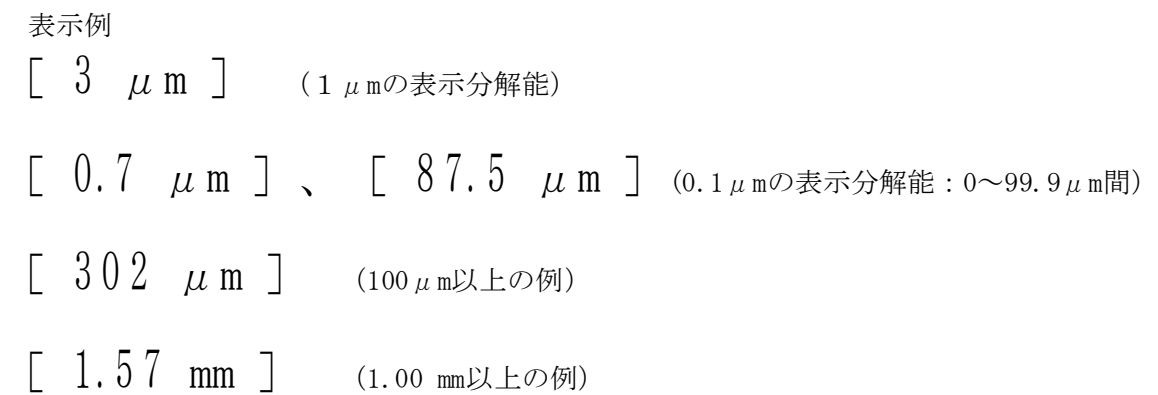

#### 6.付加機能

本器には高度な膜厚測定作業に対応できるよう、多くの特徴ある機能が付加されています。 そのうち、キーボードより操作できる付加機能は以下の3種類です。

- ① 上限/下限値設定
- ② キー入力 ロック
- ③ 分解能切り替え

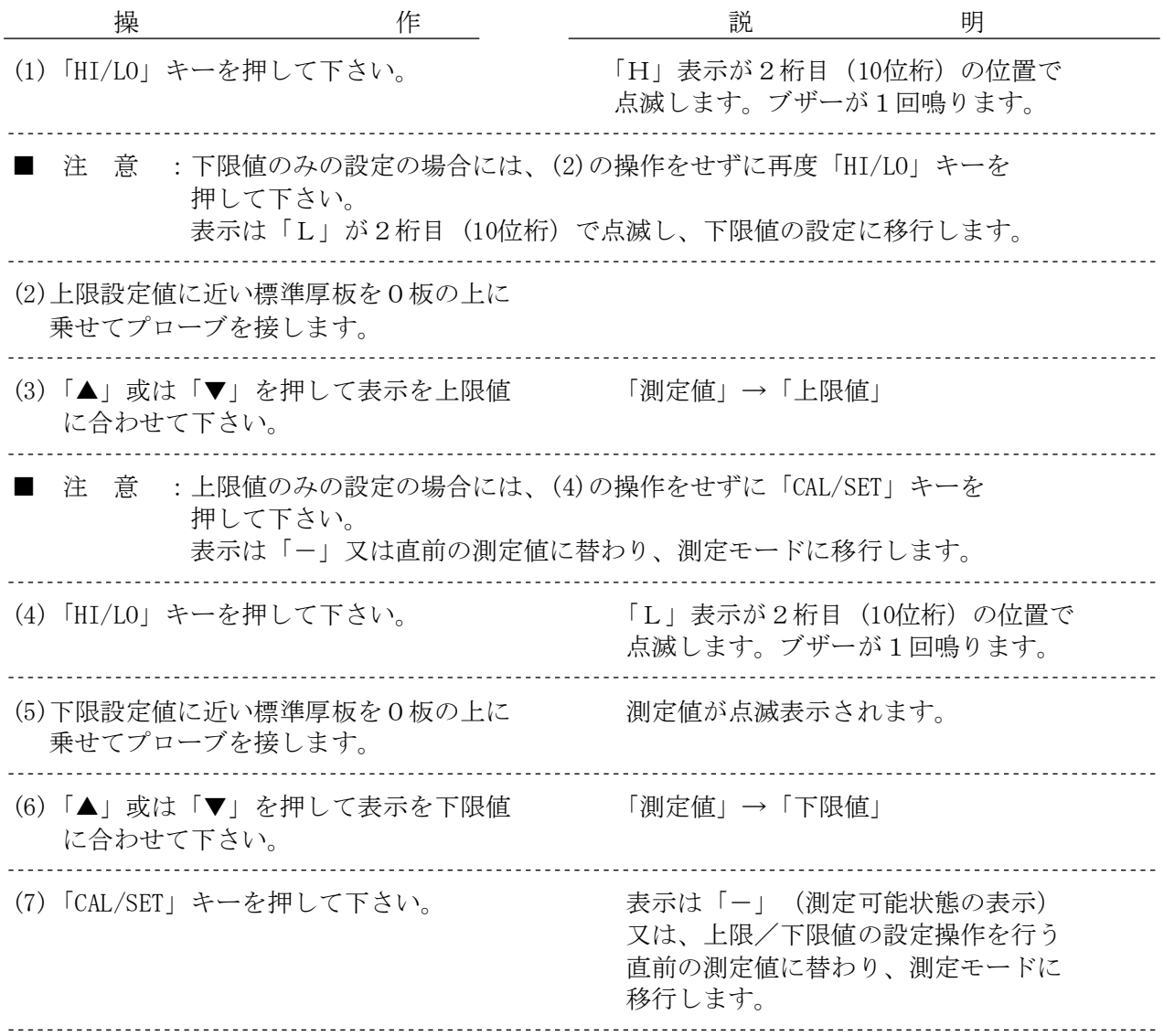

6.1.1 上限/下限 設定時に於ける測定値の表示

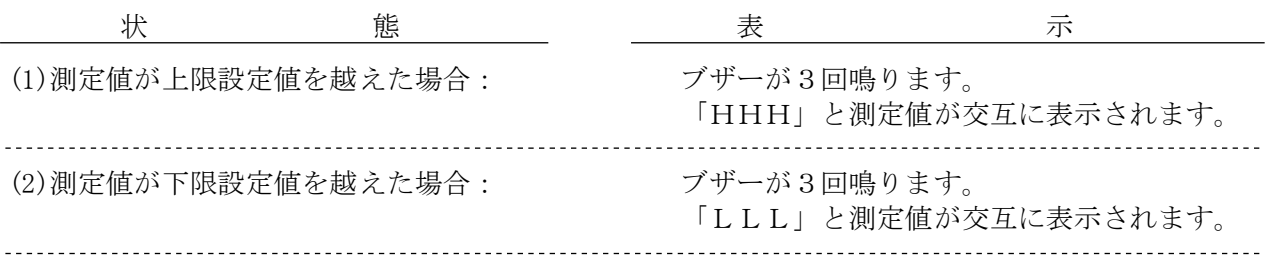

6.1.2 上限/下限の消去

設定した上限値及び下限値を解除するには以下の操作を行います。

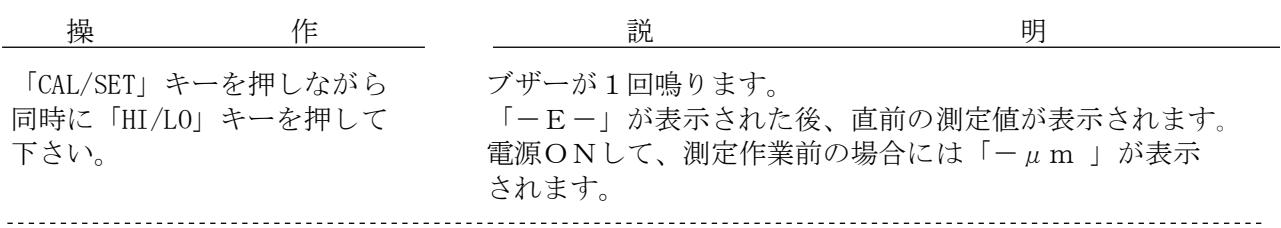

6.2 キー入力ロック

この機能は測定作業中に誤ってキーを押してしまって、生ずる誤動作を防ぐためにキーの 機能を無効にする機能です。この機能を使う場合には「LOCK」キーを押して下さい。 ブザーが長めの音で3回鳴り、「ON/OFF」キーを除いた他の全てのキーがロックされます。 各キーの機能を有効にするには一旦、電源をOFFし再度電源をONして下さい。

6.3 分解能力切り替え

この機能は 0~100μmの間の表示を1μmの分解能にするか又は 0.1μmの分解能にするかを 選択する機能です。1μmの表示分解能のときに「0.1/1」キーを押すとブザーが2回鳴り、  $0.1 \mu$ m 分解能モードになります。測定値は、 $0.1 \mu$ mモードで表示されます。 再度「0.1/1」キーを押すとブザーが2回鳴り、1μm分解能モードになります。 測定値は、1μmモードで表示されます。 即ち、このキーを押す毎に分解能は交互に替わります。

6.4 プリンタ出力

本器には専用プリンタ (EDP-1000) を接続しプリント出力する機能を持っています。 プリンタ出力には以下の2通りの方法があります。

①計測時の同時プリント出力。

②メモリに格納されたデータのプリント出力。

■注意:

①電源のON/OFFは必ずプリンタの接続を終了してから行って下さい。

②プリンタへの出力データは最大 1,000データ迄です。従ってBlockに 3,000データが格納されている場合には3回に分けて印字出力します。

6.4.1 測定時の同時プリント出力

測定と同時にプリンタへデータを出力する場合には膜厚計側は次のように操作します。 プリンタ側はあらかじめ次のように準備します。

- ①上限、下限を設定しない場合
	- ① ケーブルを膜厚計に接続します。
	- ②「MODE」スイッチを「NORMAL」側にセットします。
	- ③「POWER」スイッチをONします。
	- ④「START」キーを押します。

②上限、下限を設定した場合

- ① ケーブルを膜厚計に接続します。
- ②「MODE」スイッチを「LIMIT」側にセットします。
- ③「POWER」スイッチをONします。
- ④「START」キーを押します。

■ 注 意 : 上限、又は下限のいずれか一方のみを設定して、プリンタを使用する場合には、 膜厚計に限界値を設定する際に他方にダミーのデータを設定して下さい。

> (例)①上限のみを設定する場合、下限は0μmに設定する。 ②下限のみを設定する場合、上限は3.00mmに設定する。

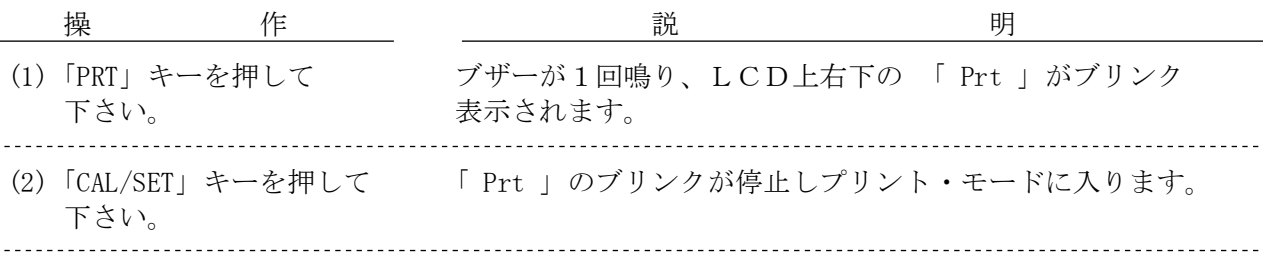

#### 6.4.2 プリント出力の解除

プリンタへのデータ出力を解除(中止する)する場合には次のように操作します。

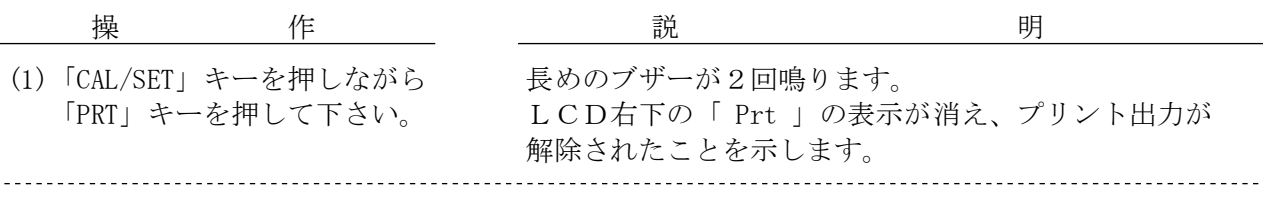

6.4.3 メモリに格納されたデータのプリント出力

メモリに格納したデータをプリンタへ出力するには本器側は次のように操作します。 プリンタ側の準備は前述と同じです。

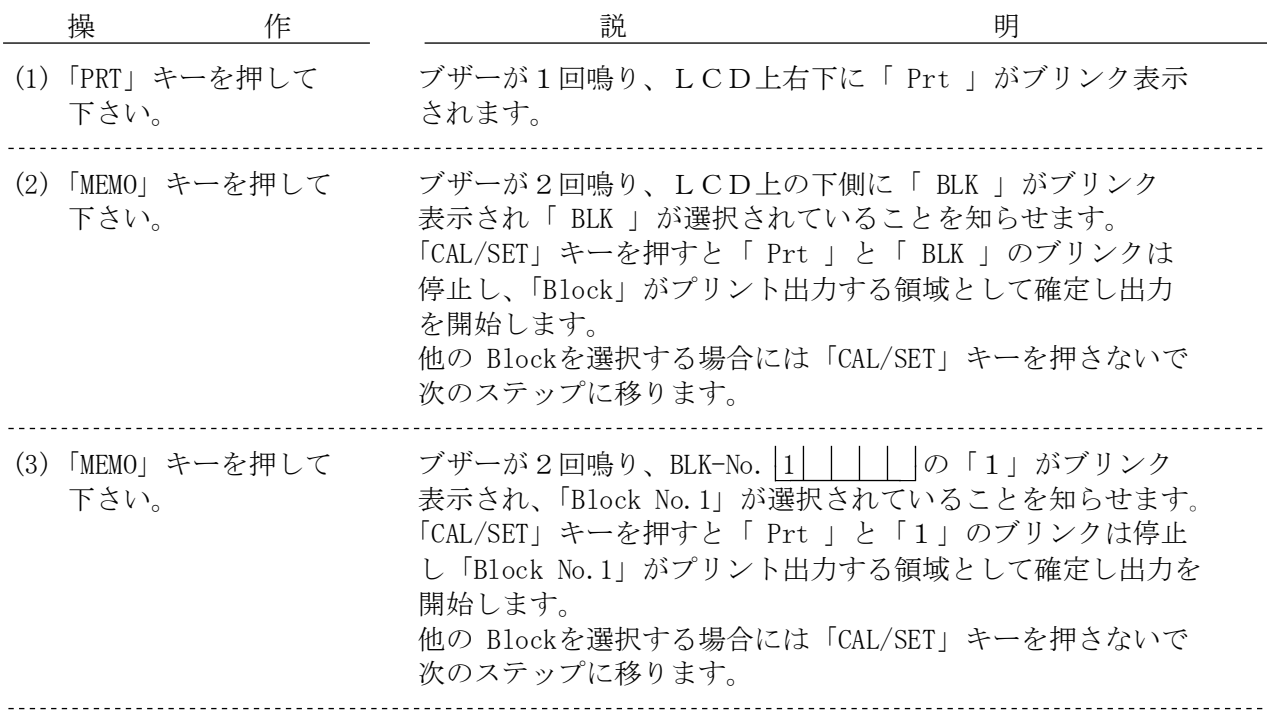

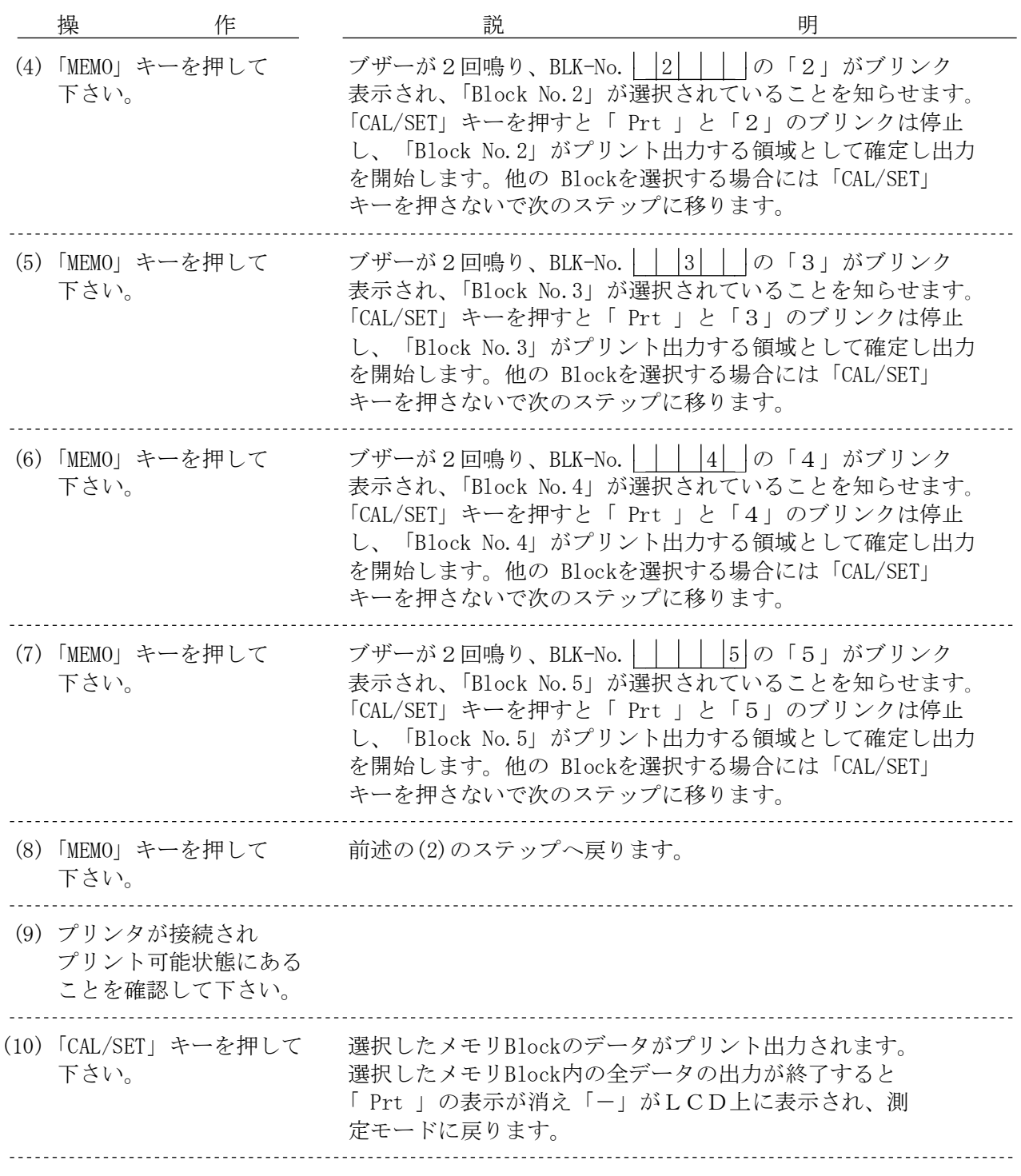

6.4.4 プリント・モードの解除

メモリBlock 内のデータ印字中は、印字が終了する迄プリントモードの解除はできません。 プリント出力を起動する前のメモリBlock 選択の段階でプリント・モードを解除するには 次のように操作します。

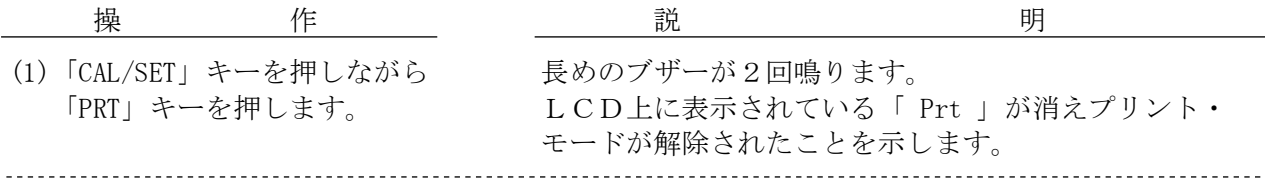

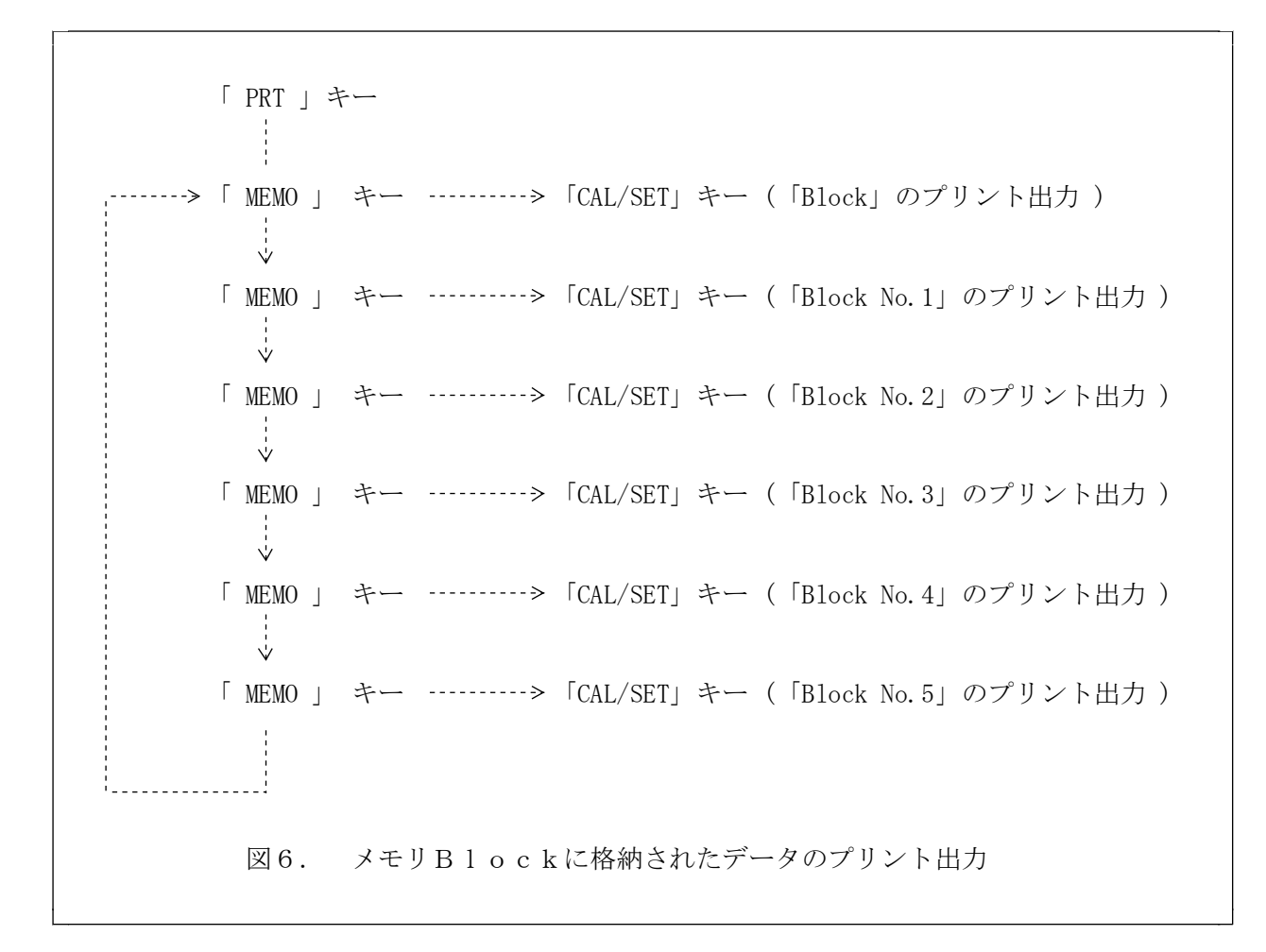

#### 6.5 パソコンへのデータ転送

本器はパソコンへデータを転送する機能を有します。 パソコンへのインターフェースの電気的特性はRS-232C(CCITT-V24) のサブセットに 準拠します。 即ち、本器では以下に記述する信号線を使用します。

- 1. SEND DATA(SD)
- 2. RECEIVE DATA(RD)
- 3.  $REQUEST-TO-SEND$   $(RS)$
- 4.  $CLEAR-TO-SEND$   $(CS)$
- 5. SIGNAL GROUND(SG)

パソコンへのデータ転送機能は本器とパソコンを接続しないと「COM」キーを押しても 転送モードになりません。パソコンへの接続は別売の専用ケーブルを使用して下さい。 なお、別にケーブルを用意される場合には下記にご注意下さい。

- 注意 :
	- ① 別に用意される場合、ケーブルの誤接続やケーブル間のショートがないように 十分にチェックして下さい。誤接続やショートのある場合には、本器やパソ コンの内部を損傷する恐れがあります。
	- ② パソコンでデータ転送する場合に本器の消費電流は増加し、電池が消耗します ので、別売の専用ACアダプタの使用をお薦めします。

ケーブルの接続は以下のようにしてください。

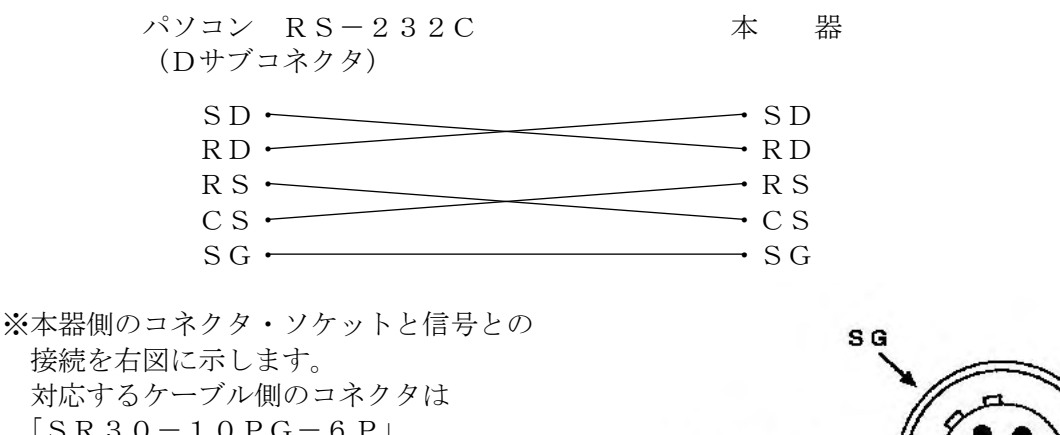

 $S R 3 0 - 1 0 P G - 6 P$ (HRS-ヒロセ電機製)を使用して 下さい。

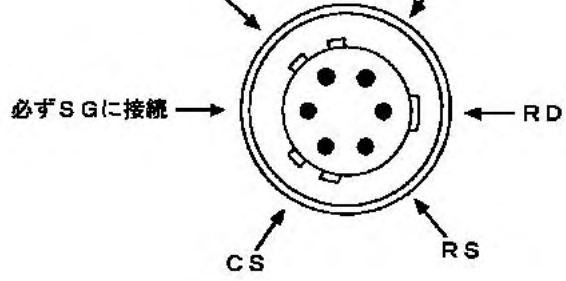

S<sub>D</sub>

パソコンへのデータ転送機能は次の2種類である。

- ① 計測が行われると同時にそのデータをパソコンへ転送する。
- ② 選択した保存領域のデータをパソコンへ転送する。
- 6.5.1 パソコン側のプログラムの準備

パソコン側のプログラムはお客様にて製作、準備をして頂きます。 プログラムの製作に必要な転送部のプロトコル及び転送されるデータの形式は以下の ようになります。

6.5.1.2 通信方式

① 転送形式 : 調歩同期 (Asynchronovs) 式 (1×スタートビット、8×データビット(JIS-8転送形式)、 1×パリティビット、2×ストップビット) ② 転送速度 : 1,200bps

- ③ 誤り検出 : 偶数パリティ
- 6.5.1.3 通信制御手順

データの通信は最も簡単な以下の手順で制御します。

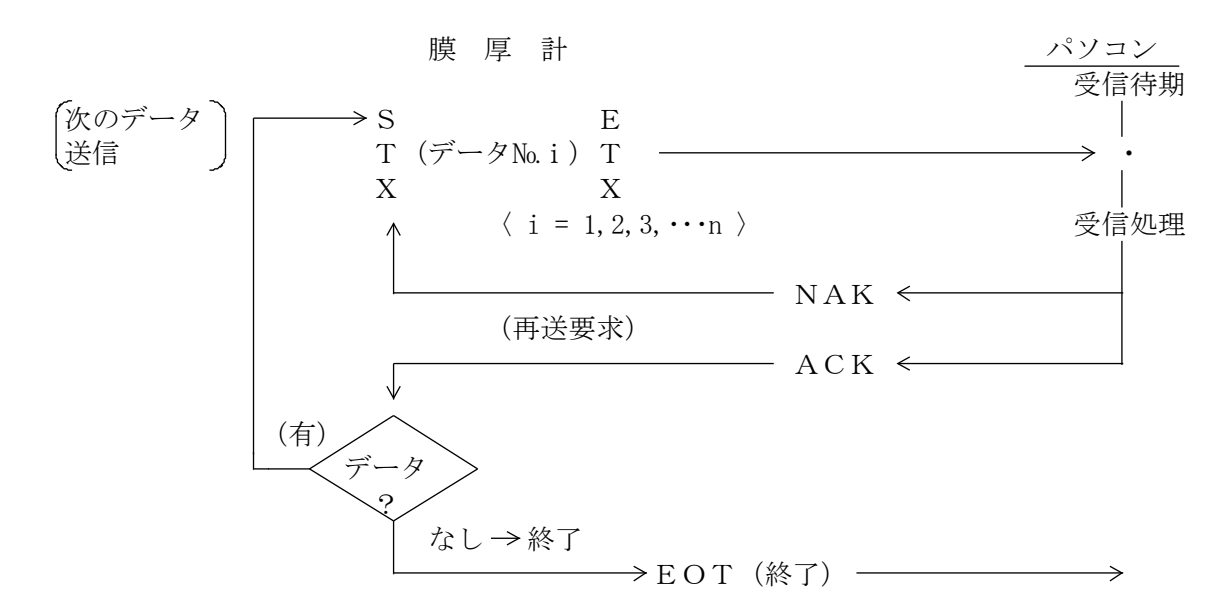

※また、送受信のタイミングおよび転送データの形式を次頁に示します。

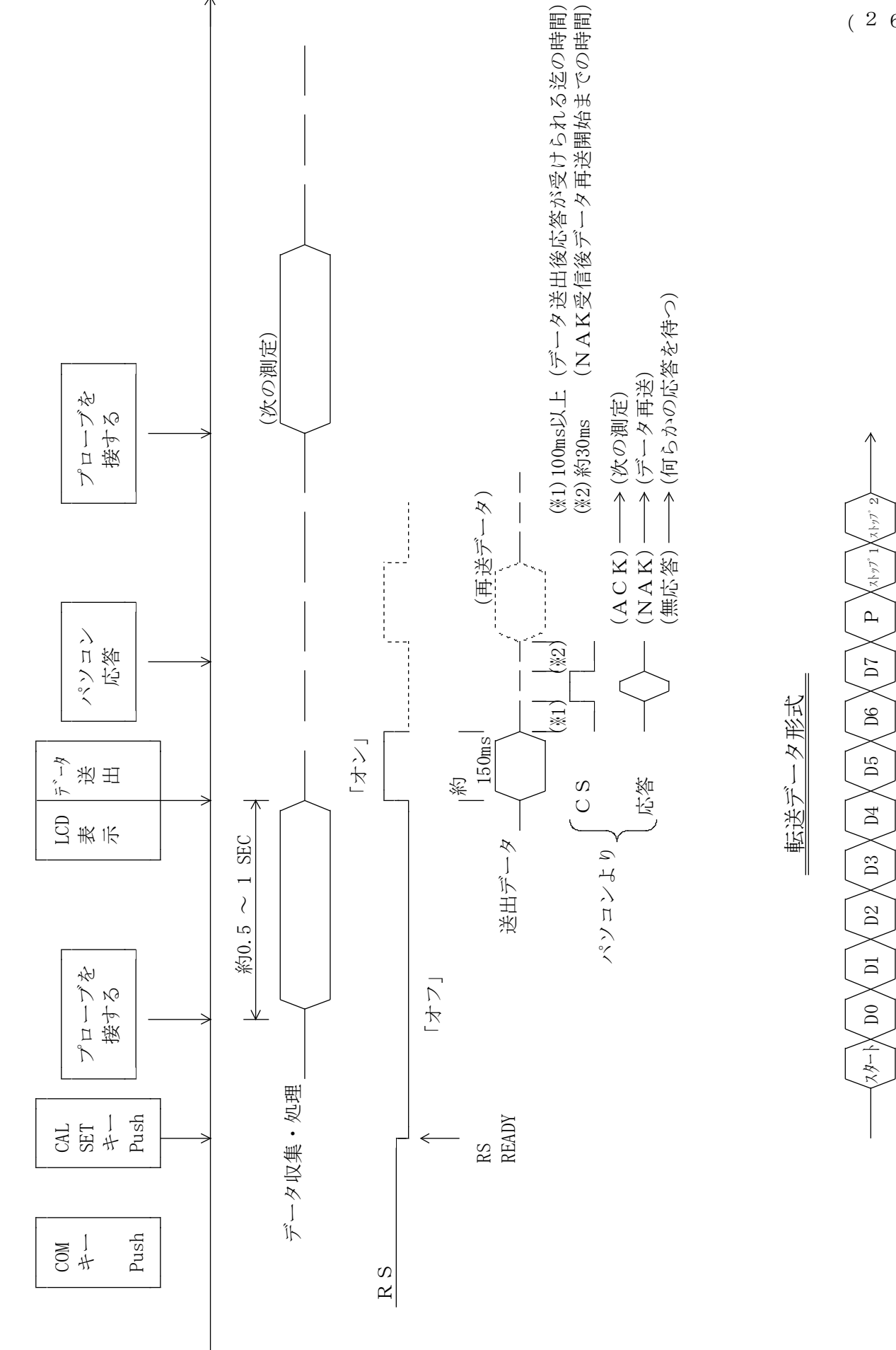

データ送出タイミング データ送出タイミング  $(26)$ 

転送されるデータの形式を以下に記述します。

① 測定と同時に転送する場合

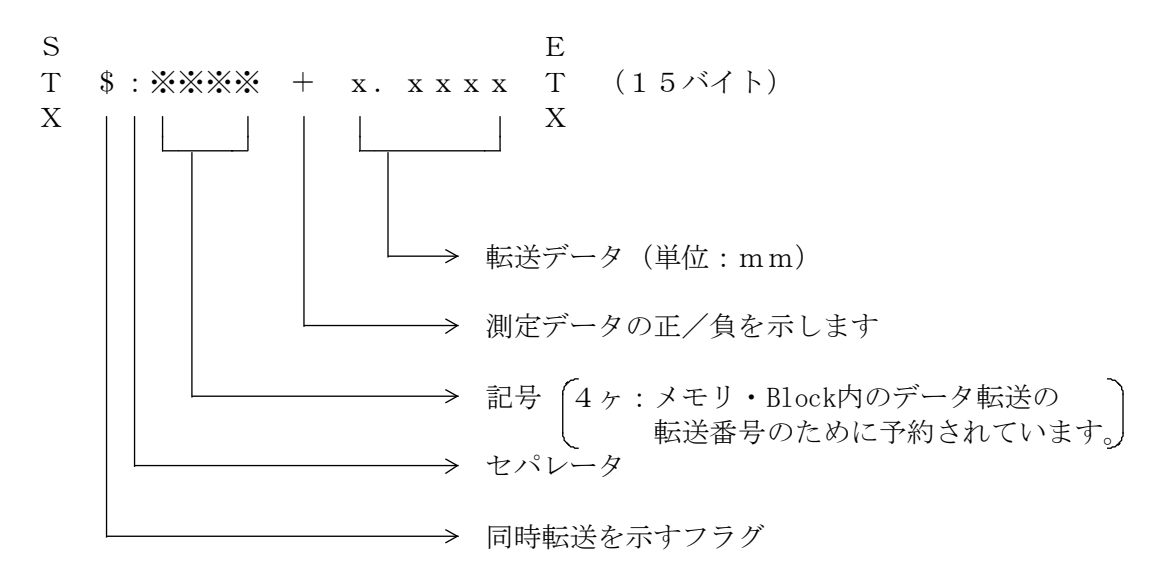

② メモリ・Block内のデータを転送する場合

```
S E
T i:nnnn + x.xxxx T
X \tN \tN上述と同一です。
```
転送するメモリBlock を示します。

- $\mathbb{X}$  =  $[Block]$ ,  $[Block No.1]$ ,  $[Block No.2]$ ,  $[Block No.3]$ ,  $[Block No.4]$ 「Block No.5」の全ブロック内のデータ転送を示します。
- 0 = 「Block」内のデータ転送を示します。
- 1 = 「Block No.1」 内のデータ転送を示します。
- 2 = 「Block No.2」 内のデータ転送を示します。
- 3 = 「Block No.3」 内のデータ転送を示します。
- 4 = 「Block No.4」 内のデータ転送を示します。
- 5 = 「Block No.5」 内のデータ転送を示します。

 $nnnn =$ 転送番号

#### 6.5.2 測定時の同時転送

測定したデータを同時にパソコンに転送する場合に本器側は次の操作を行います。 本器の操作を行う前にパソコン・ケーブルを接続して本器とパソコンを結合し、パソコン側 を受信可能状態にセットします。

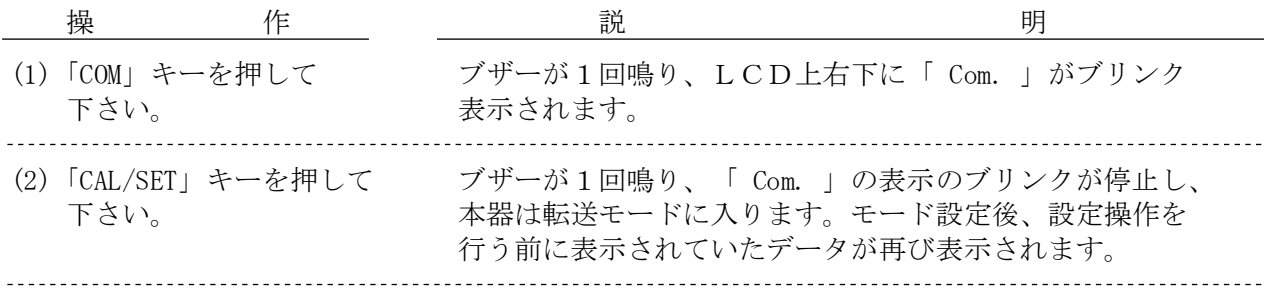

6.5.3 同時転送モードの解除

パソコンへのデータ転送を解除(中止)する場合には次のように操作します。

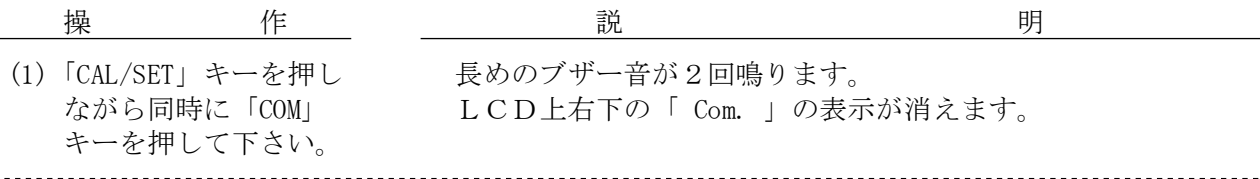

6.5.4 データ保存領域に格納されたデータの転送

メモリに格納したデータをパソコンへ転送するには本器側は次のように操作します。 パソコン側の準備は前述と同じです。

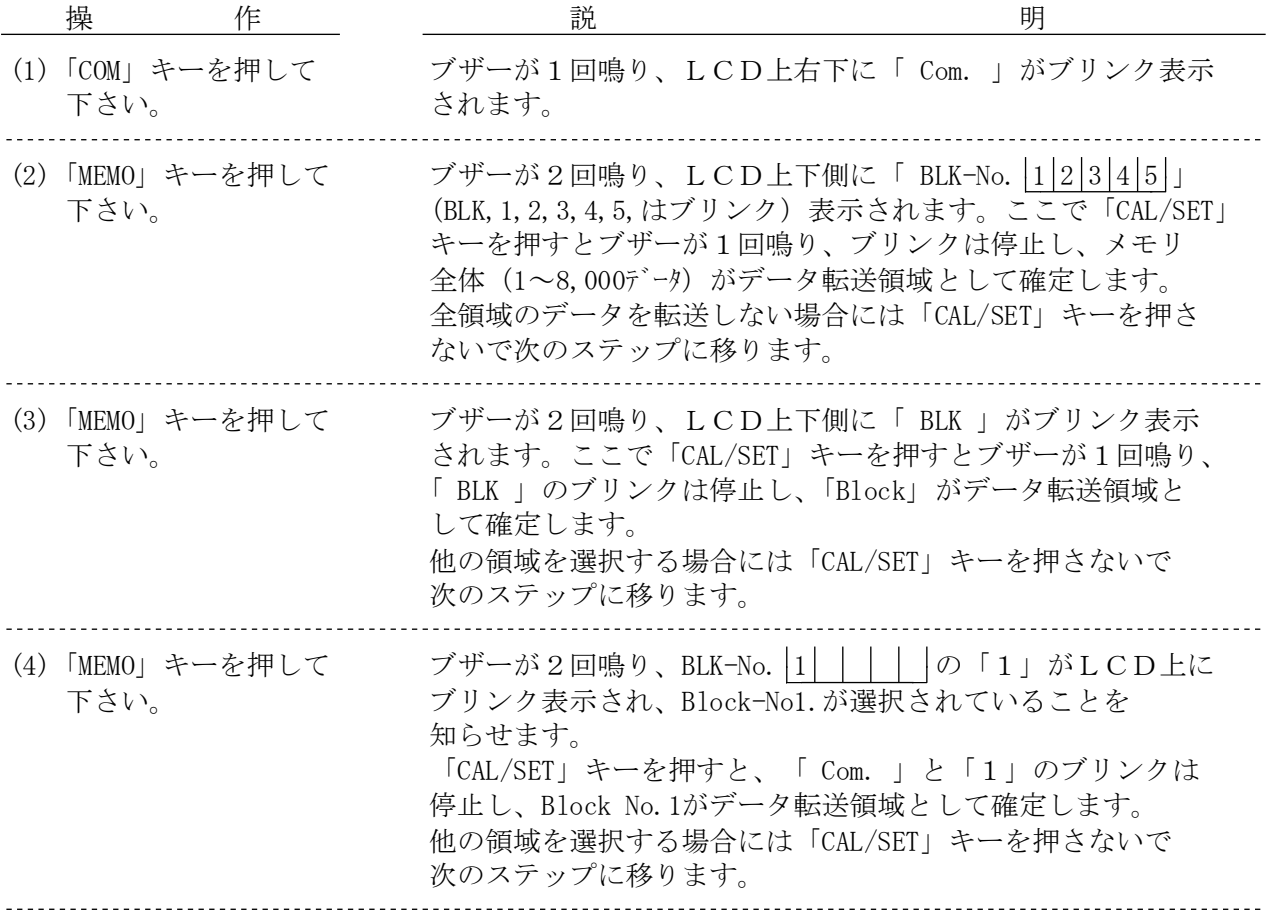

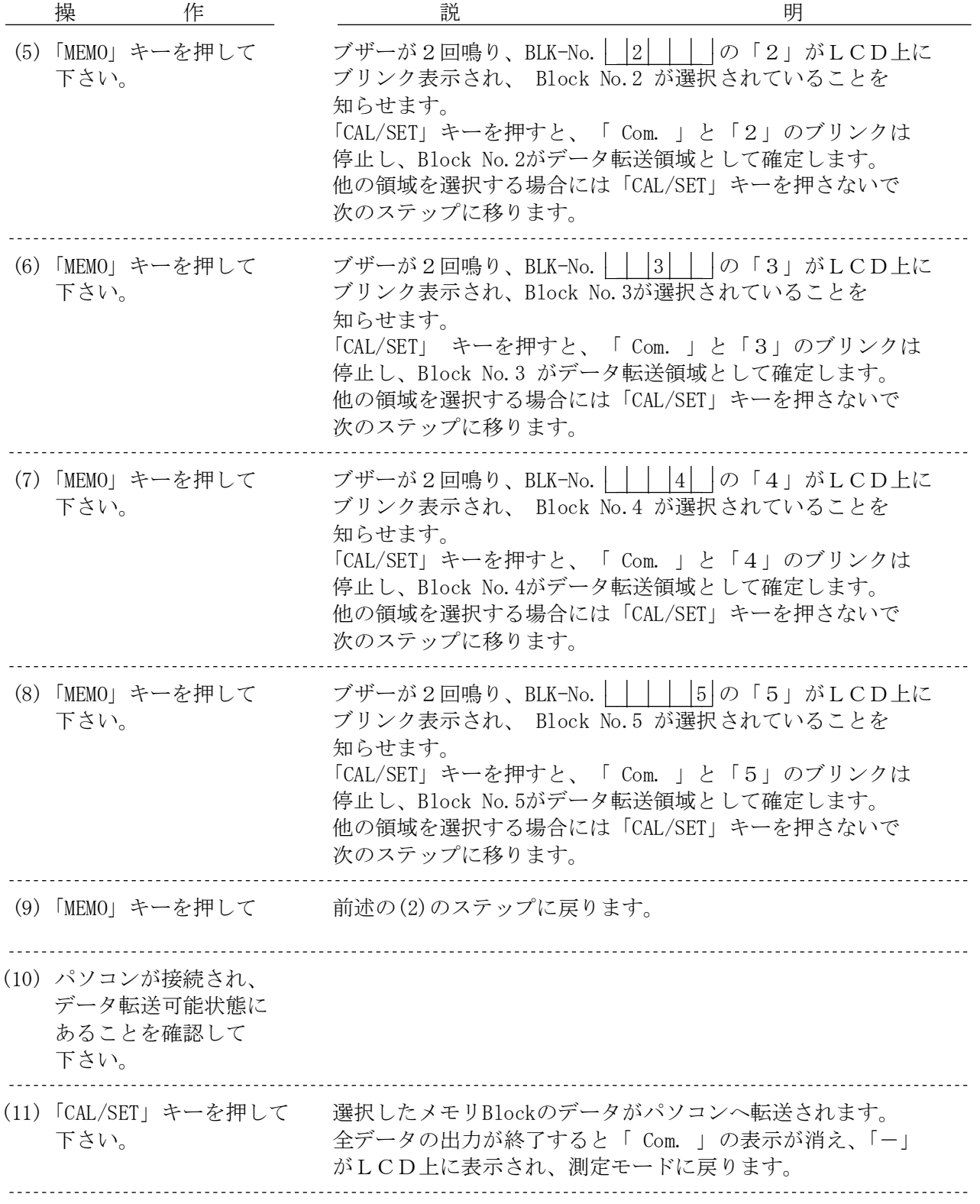

(29)

6.5.5 データ転送モードの解除

メモリBlock内のデータが出力中はデータ転送の解除はできません。 データ転送を起動する前のメモリBlockの選択の段階でデータ転送モードを解除するには 次のように操作します。

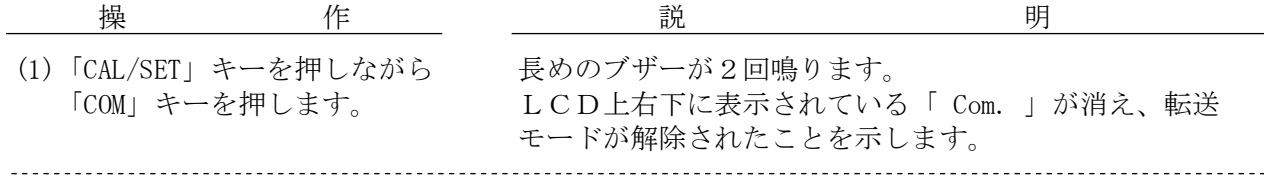

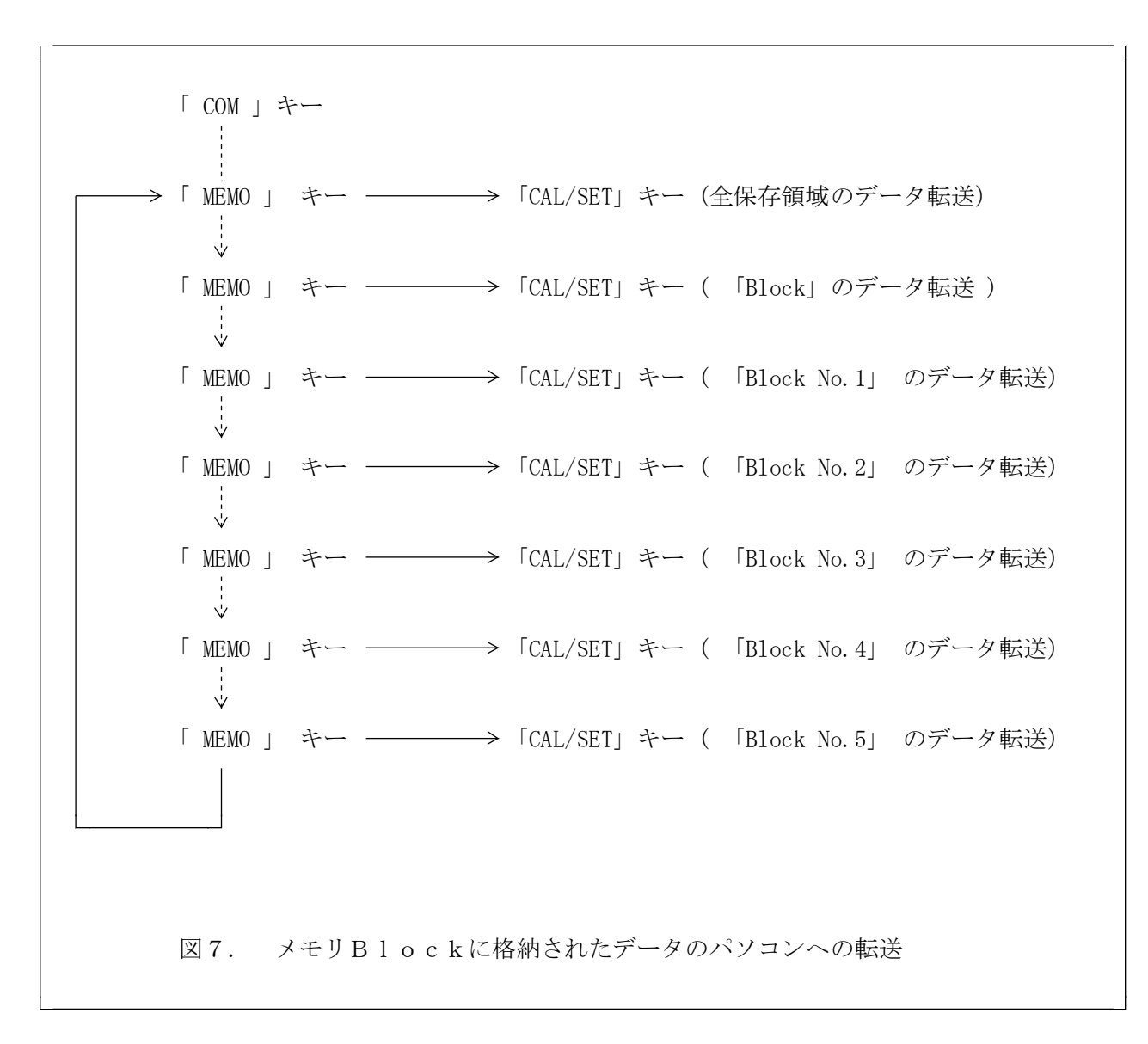

7.電池交換

電池が消耗して使用限界に近づくと表示部の左下側に「LOBAT」と表示されます。 この場合には、誤動作の要因にもなりますので早めに電池を交換して下さい。 電池の交換は必ず電源をOFFにした後に行ってください。 電源をOFFにせずに行うとメモリー内の値が変わってしまうことがあります。 電池は4本共新しいものと交換して下さい。

8.保守・点検

- 使用温度範囲は0~40℃、測定中は結露、水ぬれ、ホコリ、高熱、振動 などは避けて下さい。
- プローブの先端は傷つけないよう、ていねいに操作して下さい。
- 保管は高温多湿を避け、ホコリのない場所にして下さい。
- 長期間使用しない場合は、電池をはずして保管して下さい。
- 測定精度を保つために、1年に一度は定期点検に出して下さい。

◆ 測定精度向上のための注意事項 ◆

①ゼロ板 ゼロ調整・標準調整(CAL)で使用するゼロ板は、測定対 象物の素地と同種、同厚、同形状のものを用意して下さい。 異なったゼロ板で調整すると正確に測定できません。 ※付属している"テスト用ゼロ板"〔電磁用:SUS430 (フェライト系ステンレス)、渦電流用:アルミニウム1 050〕は本器の動作チェック用です。 実際の測定対象物の素地を用意して下さい。

② 標準厚板 ------------- 測定対象の途膜など皮膜厚より少し厚めの標準厚板で標準 調整(CAL)をして下さい。

※かけ離れた標準厚板を使用すると誤差の原因になります。 標準厚板が傷んだり、曲がったりした場合は新しいもの と交換して下さい。 付属以外の標準厚板をご希望の際は、最寄りの営業所にお 申し付け下さい。(15 $\mu$ m以上)

3 皮膜の性質 ………… 皮膜成分に磁性物(電磁式)や、金属物(渦電流式)が含 まれている場合、正確に測定できません。 弾性皮膜の場合、30~50μm程度の標準厚板をのせてから 測定し、測定値からその厚さを差引くと、凹みによる影響 を防ぐ事ができます。

(4) 端・角など ………… 測定対象物の端・角およびその付近は雷界の状態が不均一 の影響 になります。一般に端から15mm~20mm以上離れた部分を測 定して下さい。 突起部、湾曲部、その他急激な変形部分の付近も同様な注 意が必要です。

(5) 表面粗さ …………… 素地の表面粗さ、測定面の表面粗さは、ともに測定値に影 の影響 響を与えます。 数ヵ所を測定し、その平均値を求めて下さい。

- ⑥ 圧延の影響 ………… 素地に圧延ムラが存在しているときがあります。 そのため部位により測定値に誤差が生じることがありま す。その場合は数ヵ所を測定し、平均値を求めて下さい。
- ⑦ 温度の影響 ………… 使用温度範囲は0~40℃以内です、特に本体とプロー ブとの温度差が大きいと誤差の原因なります。

8 残留磁気、 ……………… 電磁石式搬送方式などにより、素地に残留磁気がある場合 迷走磁界の影響 や、アーク溶接などからでる強い磁界によって測定値に影響 がでる場合もあります(電磁誘導式)。

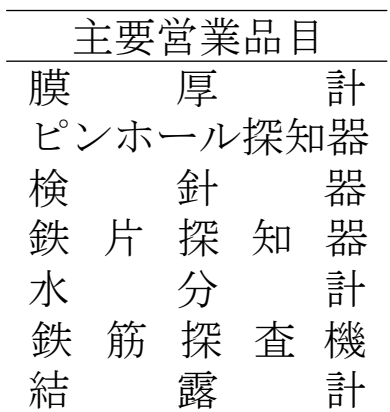

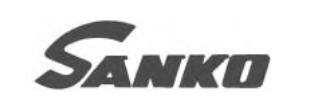

# 株式会社 サンコウ電子研究所

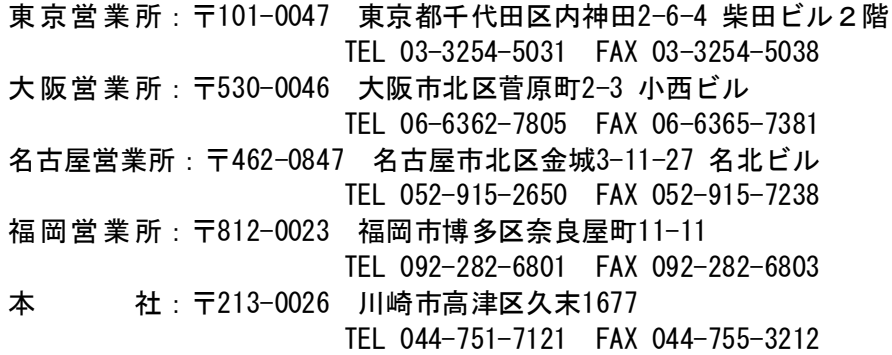